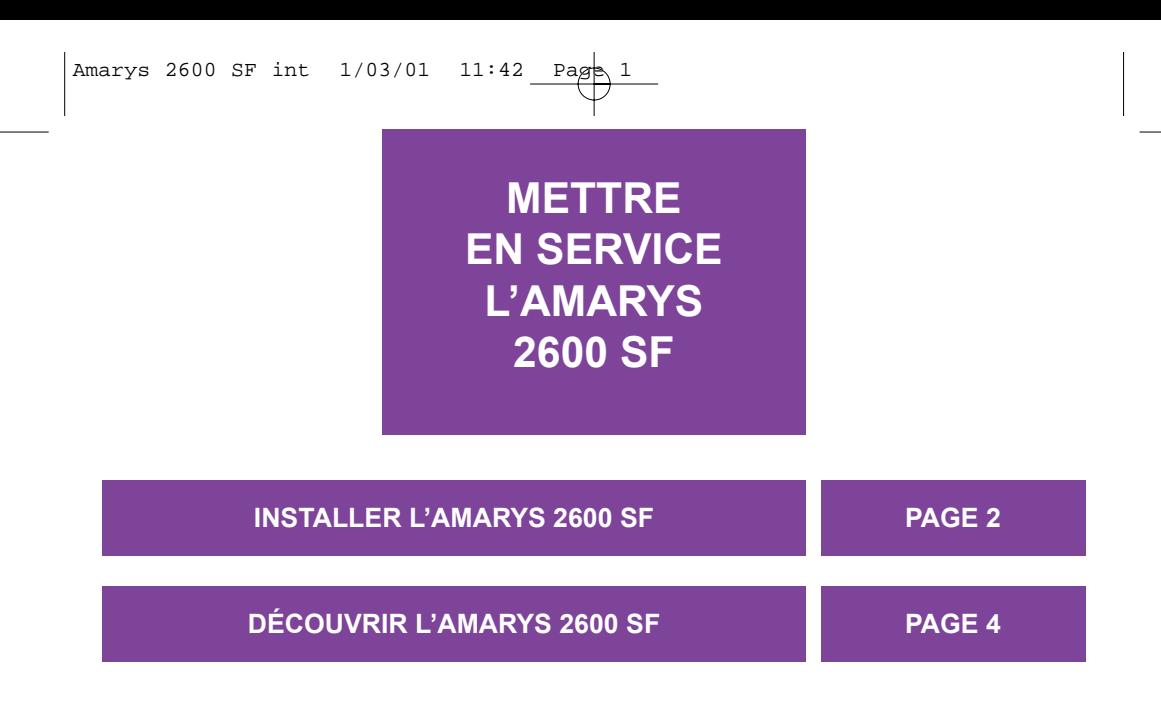

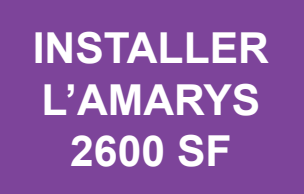

#### ● **CONSEILS ET SÉCURITÉ**

L'**AMARYS 2600 SF** est constitué de 2 éléments : la **BASE** (fixe) et le **COMBINÉ** (combiné sans fil) avec lequel vous allez pouvoir vous déplacer.

Pour une qualité optimale de la communication, évitez d'installer la **BASE** à proximité immédiate d'appareils électriques (réfrigérateur, téléviseur, micro-ondes, autre poste sans fil, émetteur radio, micro-ordinateur, etc.), devant ou sur de grandes surfaces métalliques ou en béton armé, trop proche d'huisseries métalliques.

Comme pour toute liaison radio, la position des antennes est importante et les obstacles séparant la **BASE** et le **COMBINÉ** peuvent nuire à la qualité de la communication.

Placer la **BASE** de préférence en hauteur.

Ne pas installer la **BASE** dans une pièce humide, ni à moins de 1,50 m d'un point d'eau, et ne pas mettre le **COMBINÉ** au contact de l'eau (piscine, baignoire, etc.).

L'**AMARYS 2600 SF** dispose d'une protection électronique empêchant toute utilisation frauduleuse de votre ligne.

**ATTENTION :** ce poste doit être utilisé en complément d'un poste principal, qui ne nécessite pas de courant secteur.

Attention, la tension du réseau est classée dangereuse selon les critères de la même norme. Température d'utilisation entre 5° C et 45° C.<br>Par précaution, en cas de danger, le bloc d'alimentation secteur sert de dispositif

**Le marquage CE** atteste de la conformité des produits aux règlements techniques applicables à la date de l'agrément conformément à la<br>Directive 1999/5/CE pour la sécurité usagers, pour les perturbations électromagnétiques

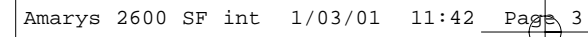

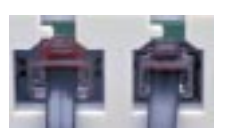

#### ● **INSTALLER L'AMARYS 2600 SF**

Reliez le cordon d'alimentation **1** *Le voyant SECTEUR* secteur sous la **BASE** et branchez le bloc d'alimentation secteur\* dans une prise 230 V facilement accessible.

*vert de la BASE s'allume et la touche*  $rac{c}{m}$  *clignote. \* Voir la note de bas de p 2 : "Raccordement électrique".*

Reliez le cordon téléphonique sous **2** la **BASE** et branchez la prise téléphonique.

Posez le **COMBINÉ** sur sa **BASE. 3**

*Le voyant rouge de charge de la BASE s'allume. Le chargement du COMBINÉ sur la BASE est signalé par un bip.*

Déployez l'antenne télescopique de **4** la **BASE.**

*Celle-ci doit être déployée en permanence.*

*Avant la première utilisation ou après une période prolongée hors de sa BASE, le COMBINÉ doit être chargé complètement pendant 24 heures. Après la charge complète, l'Amarys 2600 SF est prêt à fonctionner. Avant la première utilisation, la date et l'heure de l'Amarys 2600 SF doivent être réglées (voir p 26).*

*N.B. : important, sans le bloc d'alimentation secteur\*, l'AMARYS 2600 SF ne fonctionne pas. Lors d'une coupure secteur, la communication en cours peut être coupée.*

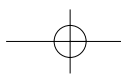

# **DÉCOUVRIR L'AMARYS 2600 SF**

# ● **L'AFFICHEUR**

Votre **Amarys 2600 SF**, en plus de ses fonctions téléphoniques, possède un afficheur qui vous guidera dans l'utilisation du téléphone et des services proposés par **France Telecom**.

L'afficheur vous renseignera sur l'état dans lequel se trouve votre **Amarys 2600 SF** lors de son utilisation ou vous indiquera les événements survenant durant votre absence, ainsi que des événements en cours de communication.

Votre afficheur dispose pour cela :

- de 2 lignes de 12 caractères (1 ligne alphanumérique et 1 ligne numérique),
- de 5 pictogrammes\*,
- d'une ligne pour la date, l'heure et le compteur d'appels.

Description générale d'un libellé\*\* :

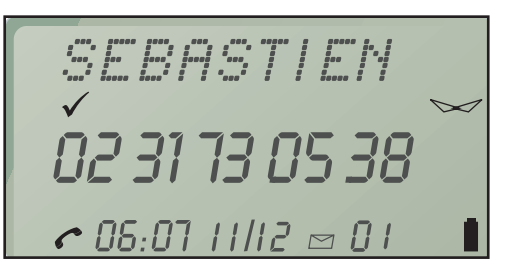

- \* Voir tableau explicatif des pictogrammes (p 38).
- \*\* Sous réserve d'abonnement au service "Présentation du Numéro" auprès de votre agence France Telecom.

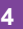

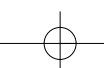

#### ● **VOYANTS LUMINEUX DE L'AMARYS 2600 SF**

Votre **Amarys 2600 SF** comporte 2 voyants lumineux sur le combiné et 4 sur la base.

#### **Les voyants lumineux du combiné**

Les voyants verts, positionnés à l'avant et à l'arrière du **COMBINÉ**, clignotent lorsqu'un nouvel appel a été mémorisé dans le Journal des Appels\*.

Ils clignotent aussi lorsqu'au moins un nouveau message a été déposé sur votre messagerie vocale **"TOP MESSAGE"**\*.

Ils sont éteints lorsque tous les appels et messages ont été consultés ou effacés.

#### **Les voyants lumineux de la base**

**• Le voyant JOURNAL** clignote lorsqu'un nouvel appel a été mémorisé dans le Journal des Appels\*.

Il clignote lorsqu'au moins un nouveau message a été déposé sur votre messagerie vocale **"TOP MESSAGE"**\*.

Il est allumé fixe lorsque tous les appels et messages ont été consultés.

Il est éteint lorsque tous les appels et messages ont été effacés.

\* Informations liées aux services de France Telecom.

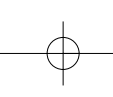

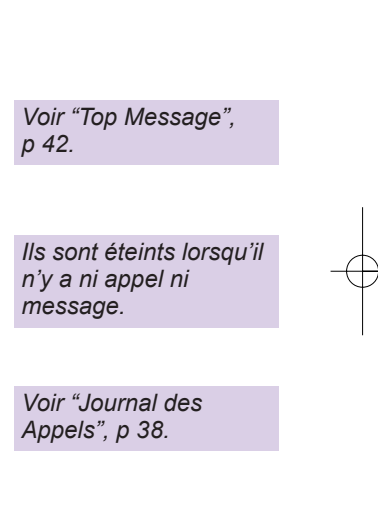

*Voir "Journal des Appels", p 38.*

*Il est éteint lorsqu'il n'y*

*Voir "Top Message",* 

*p 42.*

*a ni appel ni message.*

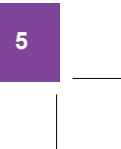

- 
- Le voyant **EN LIGNE** est allumé lorsque vous êtes en communication avec l'extérieur.
- Le voyant **SECTEUR** doit toujours être allumé.
- Le voyant lumineux de **CHARGE** est allumé quand le contact **BASE-COMBINÉ** est correct ; il indique que le circuit de charge fonctionne. Il reste allumé même lorsque la batterie est à pleine charge.
	- La touche Répondeur est allumée lorsque le répondeur est en marche et éteinte lorsque le répondeur est désactivé. Elle clignote lentement si vous avez un nouveau message et rapidement si la mémoire est saturée (voir p 79).

#### ● **MENUS DE L'AMARYS 2600 SF**

L'**AMARYS 2600 SF** propose un menu par défaut lors de la mise en service. Ce menu est contextuel : il peut être aménagé par des rubriques qui apparaissent selon les événements survenus en votre absence ou en fonction des réglages que vous avez effectués.

Certains services France Telecom apparaîtront dans le menu car ils auront été déclarés (voir p 32).

\* Informations liées aux services de France Telecom.

**6**

*Il clignote lorsque vous recevez un appel et est éteint lorsque le poste est au repos.*

*Il est éteint lorsque le COMBINÉ est hors de la BASE.*

 $\left(\frac{\widehat{\triangle}}{\triangledown}\right)$ 

Par ailleurs, il existe un menu en ligne contextuel qui s'affiche en cours de conversation selon les services que vous avez déclarés.

#### ● **PRINCIPES GÉNÉRAUX D'UTILISATION**

- permet d'entrer dans le menu et de naviguer dans les rubriques.
- $\left( \widehat{\text{exit}}\right)$ interrompt la fonction à tout moment et affiche l'écran d'accueil.

 $\bigcirc$  eff.  $\bigcirc$ annule une saisie ou les informations enregistrées.

confirme une saisie ou un choix, ou active la fonction.

 $1 \text{ bip} \text{ count} = \text{appui} \text{ touche},$ 

2 bips courts de validation = commande acceptée ou information enregistrée,

- 3 bips longs = commande refusée,
	-
- En cours... = l'affichage "En cours..." apparaîtra pendant quelques secondes lors de certaines commandes.

# $\bullet$  **FONCTION RECHERCHE DU COMBINÉ**

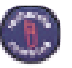

La touche  $\left(\begin{matrix} 1 \\ 2 \end{matrix}\right)$  permet de faire sonner le **COMBINÉ** dans la zone de couverture de la **BASE**. Pour arrêter la sonnerie avant

l'issue de ce délai :

Appuyez de nouveau sur  $\left(\begin{matrix} 0 \\ 0 \end{matrix}\right)$  ou sur la touche **Ugne** du **COMBINÉ** ou reposez le **COMBINÉ** sur la **BASE**.

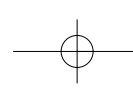

*Le combiné situé dans la zone de couverture de la BASE va sonner pendant environ 30 secondes. L'afficheur indique "Appel base" sur la 1ère ligne.*

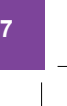

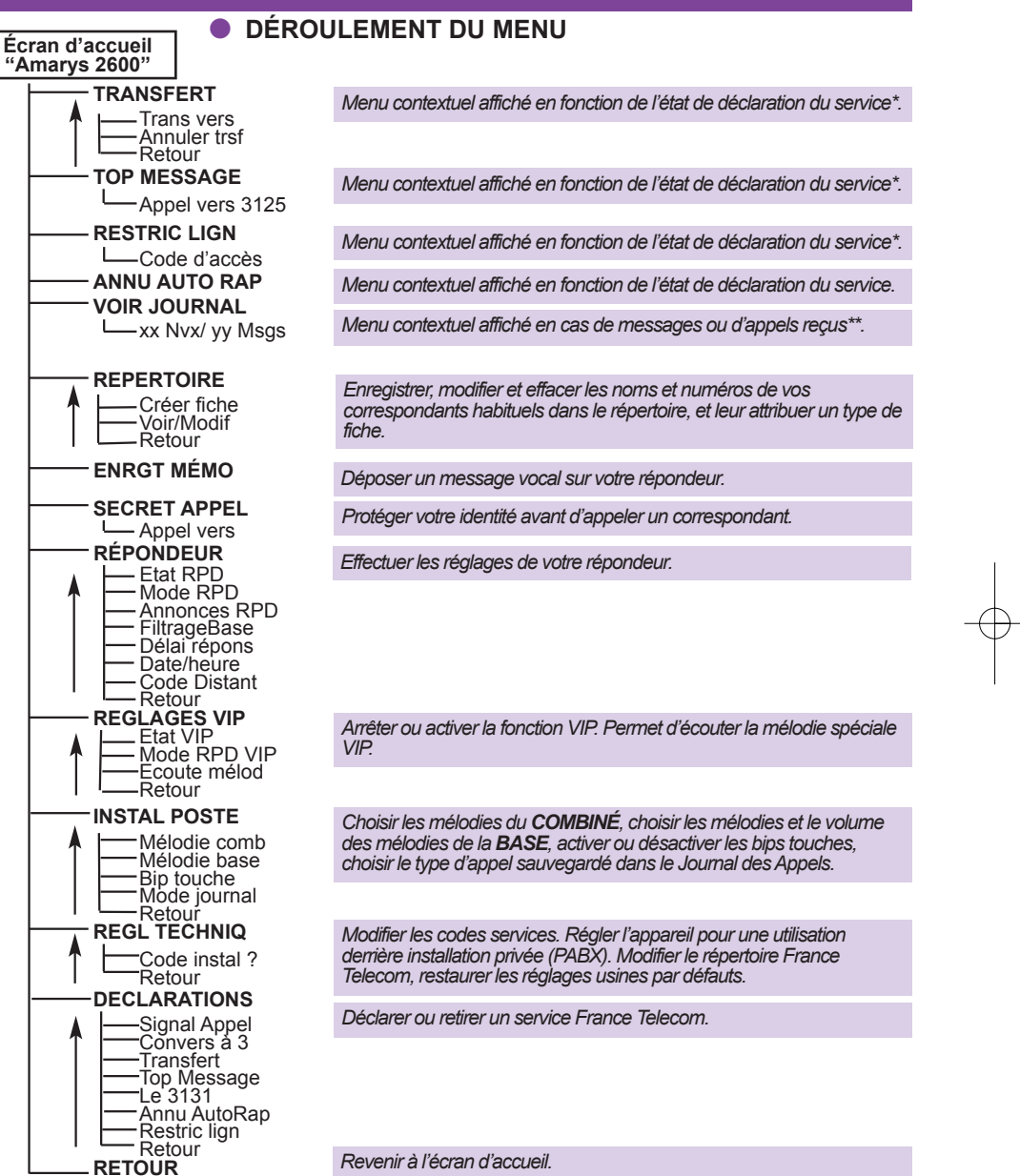

\* Cette fonction est utilisable sur abonnement aux services de France Telecom correspondants. \*\*Cette fonction est disponible sous réserve d'abonnement au service "Présentation du Numéro" ou "Top Message".

#### ● **REMARQUES GÉNÉRALES**

Lorsque l'**Amarys 2600 SF** est en mode programmation et/ou navigation, l'écran est désactivé au bout de 20 secondes si aucune autre opération n'a été effectuée (3 bips d'erreur vous en avertissent).

Lorsque le combiné de l'**Amarys 2600 SF** est en mode repos et hors de la base, si aucune opération n'est effectuée pendant 1 minute, l'écran est désactivé.

Un appui sur n'importe quelle touche réactive l'écran.

En mode programmation et/ou navigation, la rubrique "Retour" vous permet de revenir au menu précédent.

Lorsque vous choisissez une fonction qui est activée par défaut, alors l'**Amarys 2600 SF** vous propose de la désactiver.

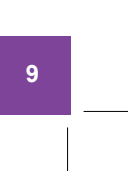

#### ● **AUTONOMIE**

Elle est de 8 jours lorsque le **COMBINÉ** est hors de sa **BASE**, et de 8 heures en communication.

En cours de communication, lorsqu'il ne vous reste plus que 20 secondes d'autonomie, des bips vous en avertissent. A l'expiration de ce délai, la communication sera automatiquement coupée.

*clignote lorsque la batterie est faible.Vous devez alors recharger le COMBINÉ.*

*Pour entretenir la charge, pensez à reposer régulièrement votre COMBINÉ, antenne repliée, sur la BASE.*

# ● **RECHARGE**

Reposez le **COMBINÉ** sur sa **BASE**. L'**Amarys 2600 SF** est réversible. Il existe deux façons de reposer le combiné sur la base : clavier visible ou caché.

La durée complète de recharge, lorsque la batterie est vide, est de 24 h.

#### ● **PORTÉE**

La portée du **COMBINÉ** est d'environ 300 m en site dégagé.

En cours de communication, la limite de portée étant atteinte, la conversation devient hachée. Dans ce cas, rapprochez-vous rapidement de la **BASE**, sinon la communication sera coupée 60 s. plus tard.

*2 h de charge permettent 1 h de communication.*

*est allumée quand le combiné est sur la base.*

*Ces données sont indicatives et sont fournies pour une batterie à pleine charge.*

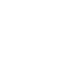

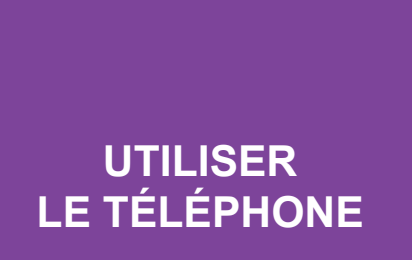

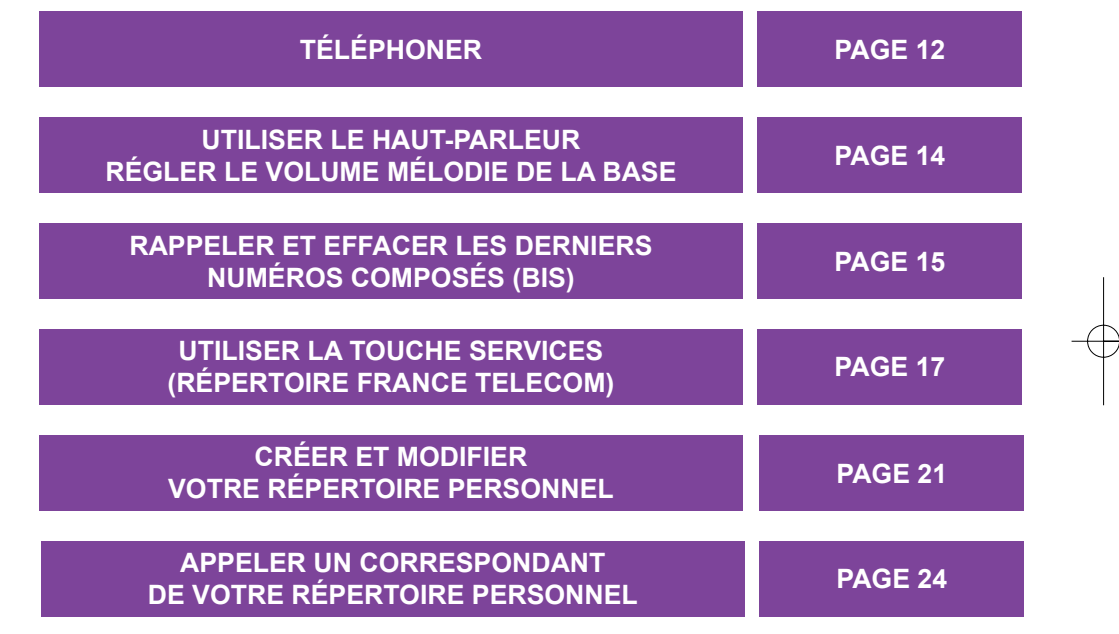

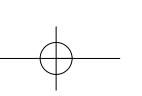

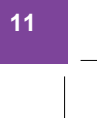

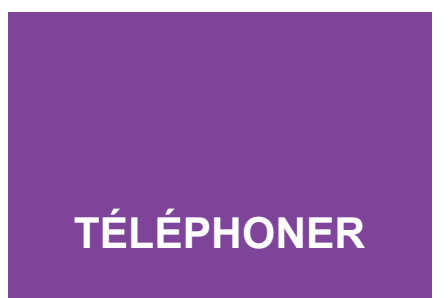

### ● **APPELER**

Pour appeler, ôtez le **COMBINÉ** de la **BASE,** puis :

**1** Appuyez sur  $\frac{\log 2}{2}$  pour prendre la La touche ligne.

Vérifiez la présence de la tonalité, **2** puis composez le numéro de votre correspondant.

À la réponse de votre correspondant, vous pouvez converser.

En cours de communication, vous pouvez consulter votre répertoire personnel et le répertoire de France Telecom.

*clignote, puis reste fixe après un certain délai. L'afficheur indique : "Appel vers".*

*Après 10 secondes "Durée : 00:10" s'affiche.*

*En cours d'appel, le chronomètre se déclenche automatiquement après 10 s. et affiche le temps écoulé.*

*N.B. : l'Amarys 2600 SF numérote en Fréquences Vocales. Vous pouvez également utiliser votre répertoire personnel (p 24), le Bis (p 15) ou n'importe quelle fiche mémorisée dans le Journal des Appels (p 39) pour appeler un correspondant.*

#### ● **PRÉPARER VOTRE NUMÉRO AVANT D'APPELER**

Si vous souhaitez pouvoir vérifier le numéro et éventuellement le corriger avant d'appeler :

Composez le numéro au clavier. **1** *Le numéro apparaît* Effacez éventuellement le

dernier caractère avec  $\textcircled{eff.}$ . en cas d'erreur.

2 Appuyez sur *OK* pour lancer l'appel.

Vous pouvez également appuyer  $sur \overline{\text{Cij}}$ .

# ● **RÉPONDRE A UN APPEL**

L'**Amarys 2600 SF** sonne :

Appuyez sur  $\left(\frac{L^{\text{loop}}}{L^{\text{loop}}}\right)$ . Vous pouvez converser. Lorsque vous recevez un appel, l'identité de l'appelant s'affiche pendant 10 secondes\* si vous êtes abonné et le chronomètre se déclenche automatiquement après 10 s.

Si l'identité de l'appelant n'apparaît pas sur l'afficheur, seul le chronomètre se déclenche automatiquement après 10 s.

#### ● **RACCROCHER**

*En manuel :* Appuyez sur **CLigne**,

*En automatique :* Posez simplement le **COMBINÉ** sur la **BASE**.

Au raccroché, le chronomètre s'efface après 10 s.

*sur la seconde ligne de l'afficheur.*

*Un appui long (1 s.) sur effacera la ligne entièrement, un appui long de plus d'une seconde sur* <sup>*®*</sup> *insère une pause, un appui sur*  $\left(\begin{matrix} \cos(t) \\ \cos(t) \end{matrix}\right)$  *retourne au mode repos.*

*La ligne est prise et le numéro est composé automatiquement.*

*La touche clignote au rythme de la mélodie.*

*La touche est allumée.*

*La touche s'éteint.*

*La ligne est raccrochée automatiquement. La touche s'éteint.*

*N.B. : après chaque appel auquel vous n'aurez pas répondu (dans le cas où vous n'êtes pas abonné à l'identification du numéro), l'afficheur indiquera "Rappeler"\*\*.* Cette fonction peut être utilisée par simple appui sur **OK** ou sur **ware**. *En cas de problème, renseignez-vous auprès de votre Agence Commerciale. Si vous ne l'utilisez pas, effacez cette information en appuyant sur*  $\textcircled{ef.}$ *.* 

\* Cette fonction est disponible si vous êtes abonné au service Présentation du Numéro. \*\* Cette fonction nécessite la déclaration du service 3131 (voir p 54).

# **UTILISER LE HAUT-PARLEUR**

#### ● **METTRE EN MARCHE ET ARRÊTER LE HAUT-PARLEUR**

Vous êtes en communication :

Appuyez sur la touche  $\circledR$  du combiné pour mettre en marche ou pour arrêter le haut-parleur de la **BASE**.

*La touche s'allume lorsque le haut-parleur est en marche.*

# ● **RÉGLER LE VOLUME**

#### *Du haut-parleur :*

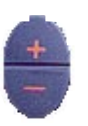

 $\left( \mathbf{r}\right)$ 

Appuyez sur  $\bigtriangledown$  ou  $\bigtriangleup$  sur la **BASE** pour adapter le volume sonore du haut-parleur en cours d'appel.

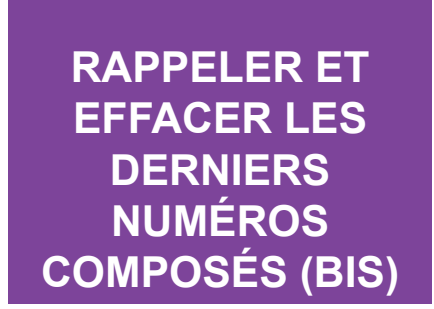

Votre combiné **Amarys 2600 SF** enregistre automatiquement les 4 derniers numéros appelés : vous pouvez les rappeler, les modifier, les afficher ou les effacer.

## ● **RAPPELER LE DERNIER NUMÉRO COMPOSÉ**

Pour recomposer le dernier numéro appelé :

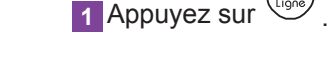

bis.

**2** Appuyez sur **bis**.

#### ● **VISUALISER LE NUMÉRO AVANT DE LE RAPPELER**

Pour visualiser un numéro :

1 Appuyez sur  $\frac{2}{1}$  sans prendre la ligne.

2 Sélectionnez avec ∖∀ le numéro à rappeler.

Si vous souhaitez rappeler le numéro affiché, appuyez sur  $\overline{OR}$  ou  $sur$   $\overline{C}$  .

*La touche s'allume. L'afficheur indique "Appel vers".*

*Le dernier numéro appelé (au clavier ou du répertoire) est recomposé automatiquement avec protection de l'identité, si c'était le choix (voir p 52).*

*L'afficheur indique "Appel vers" et le numéro est automatiquement composé.*

#### $\bullet$  **EFFACER UN OU TOUS LES NUMÉROS BIS ENREGISTRÉS**

Pour effacer un numéro :

1 Appuyez sur Chischen sans prendre la ligne.

Sélectionnez le numéro à effacer **2** avec  $\widehat{(\mathcal{C})}$ 

**3** Appuyez sur **Ceff.** 

Pour effacer tous les numéros Bis enregistrés :

**1** Appuyez sur **bis**.

Sélectionnez "Eff. tous bis" **2**

avec  $\frac{\triangle}{\triangledown}$ 

**3** Appuyez sur **COK** ou sur **C**eff.

*L'afficheur indique : "Confirmer ?".*

*L'afficheur indique "OK effacé" et 2 bips de validation sont émis, puis il se positionne sur le Bis*

*suivant.*

4 Confirmez l'effacement de tous les numéros Bis avec  $\overline{OR}$  ou  $\overline{C^{eff}}$ . *L'afficheur indique "OK effacé" et 2 bips de validation sont émis.*

*Le dernier numéro composé reste en mémoire jusqu'à la composition d'un nouveau numéro et tant que la batterie du COMBINÉ est suffisamment chargée. La liste des Bis contient les 4 derniers numéros composés, le dernier étant situé en haut de la liste.*

# **UTILISER LA TOUCHE SERVICES (RÉPERTOIRE FRANCE TELECOM)**

#### ● **CONTENU DU RÉPERTOIRE FRANCE TELECOM**

Un numéro unique pour les services France Telecom. Pour vous informer, souscrire un nouveau service, pour accéder aux services de votre ligne téléphonique, les activer. Service à reconnaissance vocale. Appel gratuit\*.

La messagerie de votre téléphone : pour répondre à tous vos appels, que vous soyez absent ou occupé. Top message accueille vos correspondants et vous prévient des messages déposés. Consultation des messages en composant le 3125 (ce service est gratuit).

Votre téléphone vous dit qui rappeler. Pour connaître le numéro du dernier appel que vous avez reçu et n'avez pas pu prendre et le rappeler facilement. Service disponible sur votre ligne et gratuit\*.

Recherche d'un particulier ou d'un professionnel en France à partir de son numéro de téléphone ou de fax. 2,21 F TTC/minute (tarif au 01/10/00).

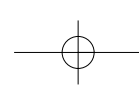

# *Le 3131 Top Message*

*Le 3000*

 $\mathcal{B}_1$ 

*Quidonc*

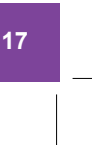

Le 3000 3000

Top Message 3125

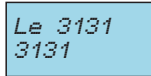

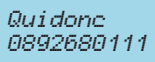

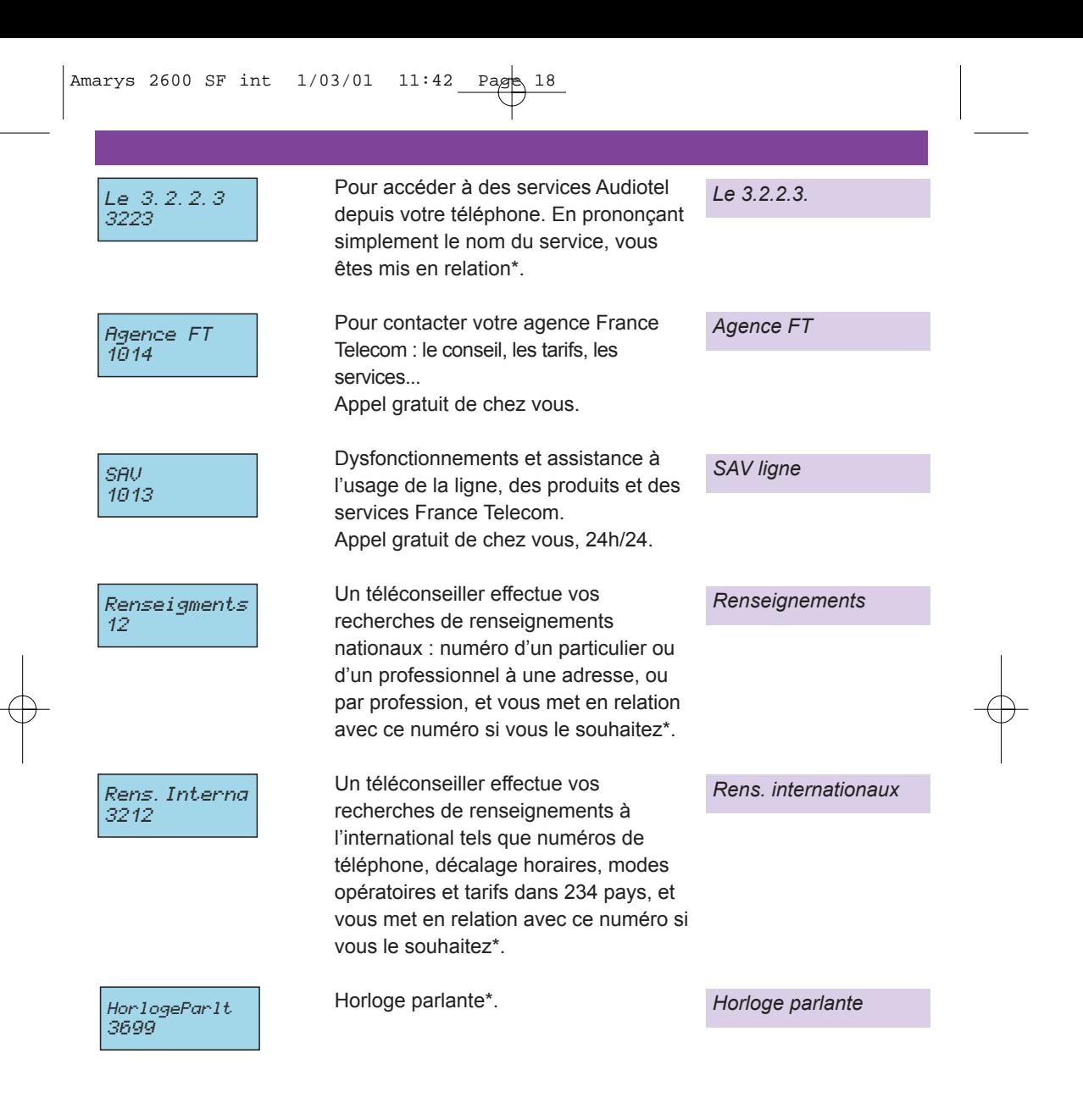

\* Sauf indications contraires, ces services ainsi que les communications téléphoniques éventuelles sont payants. Pour plus d'informations sur les prix et les services, contactez depuis chez vous votre agence France Telecom au 10 14 (appel gratuit).

### ● **CONSULTER ET UTILISER LE RÉPERTOIRE FRANCE TELECOM**

Lorsque votre téléphone est en mode repos ou lorsque vous êtes en communication :

Æ

1 Appuyez sur la touche <sup>e</sup> pour la première fiche, accéder au répertoire France Telecom.

2 Appuyez sur la touche  $\left(\frac{\Delta}{\nabla}\right)$  pour naviguer d'une fiche Service France Telecom à l'autre.

Si vous n'êtes pas en communication, il vous suffit d'appuyer sur la touche OK ou **Ugne** pour que votre téléphone compose automatiquement le numéro de la fiche présente sur l'afficheur.

## ● **MODIFIER LE RÉPERTOIRE FRANCE TELECOM**

Vous avez la possibilité de modifier les fiches proposées par les services de France Telecom.

Pour modifier une fiche Service France Telecom :

Sélectionnez "Regl.techniq" **1** avec  $\left(\overline{\vee}\right)$ .

2 Appuyez sur  $\circledcirc$ .

Composez le code installateur 4678 **3** (I.N.S.T) (voir p 82).

4 Appuyez sur **<sup>OK</sup>**. Sélectionnez "Modif rép FT" **5** avec  $\overline{\overset{\triangle}{\bigtriangledown}}$ 

**6** Appuyez sur  $\circledcirc$ .

*N.B. : la navigation dans le répertoire peut se faire de manière circulaire.*

*"Le 3000", apparaît alors sur l'afficheur.*

*Si aucune opération n'est effectuée pendant 20 secondes, "3 bips d'erreur" sont émis et l'afficheur revient à l'écran d'accueil. Si vous appuyez sur la touche , vous revenez à l'écran d'accueil.*

*L'afficheur indique "Code instal ?".*

*Si le code n'est pas correct, l'afficheur indique "Echec".*

**7** Sélectionnez avec  $\left(\overline{\triangledown}\right)$  le service proposé par France Telecom que vous voulez modifier. 8 Appuyez sur **<b>OK**. **9** Appuyez succesivement sur  $\textcircled{\tiny{eff.}}$ , puis saisissez le nouveau nom à l'aide du clavier. 10 Appuyez sur **<b>OK**. 11 Appuyez successivement sur **Contract**, puis saisissez le nouveau numéro. 12 Appuyez sur **<sup>OK</sup>**. Vous avez également la possibilité d'effacer l'une des fiches proposées par France Telecom. Pour effacer une fiche : Sélectionnez la fiche désirée en **1** reproduisant les étapes **1 à 7 de** la section précédente. **2** Appuyez sur  $\textcircled{f}$ . La fiche vide conservera sa place initiale dans le répertoire des services proposés par France Telecom et indique "(Vide)" sur l'afficheur. Confirmez l'effacement en **3** appuyant de nouveau sur  $\textcircled{\tiny{\textsf{eff}}}$ ou sur  $\circledcirc$ . *L'afficheur indique : "Nom ?". Le curseur est positionné après le dernier chiffre du numéro. Le curseur est positionné sur la 2ème ligne de l'afficheur. Le curseur clignote à la fin du nom. N.B. : vous avez la possibilité d'effacer soit le numéro soit le nom en entier en maintenant l'appui sur*  $\leq$  *pendant 1 s. L'afficheur indique : "OK enrgistré" et 2 bips de validation sont émis. L'afficheur indique : "Eff. fiche ?". L'afficheur indique : "OK effacé" et 2 bips de validation sont émis.*

# **LE MODIFIER VOTRE TITRE RÉPERTOIRE CRÉER ET PERSONNEL**

# ● **CRÉER UNE FICHE**

Votre répertoire peut contenir 40 fiches maximum. Chaque fiche est composée d'un numéro et d'un nom. Chaque nom peut contenir 20 caractères maximum, y compris les séparateurs (espaces, apostrophe et tiret).

#### **Tables des Caractères de la première ligne :**

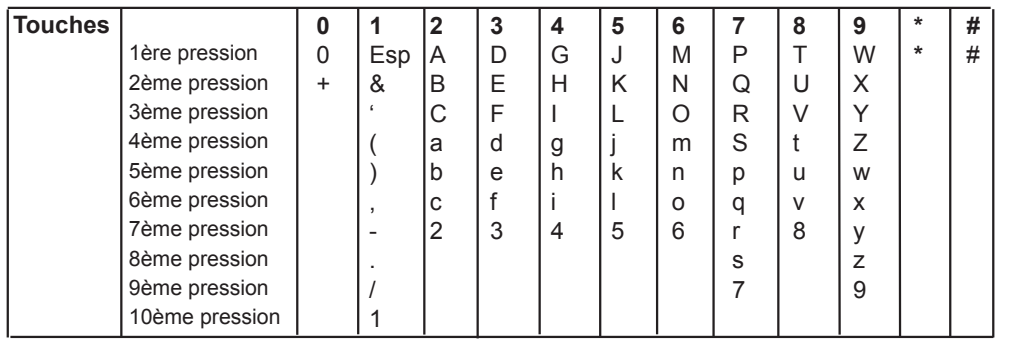

Chaque numéro peut contenir 20 caractères maximum, y compris **\***, #, R et Pause (appui long sur R).

Pour obtenir la lettre désirée, il faut procéder par appui successif sur la touche correspondante.

# Sur la seconde ligne :<br>
"\*" sera affiché ainsi :

"\*" sera affiché ainsi :  $\text{``} \equiv \text{``} \text{''}$ " sera affiché ainsi : " $\textcolor{red}{\square}$ l" "Pause" sera affiché ainsi : "  $|\bar{\phantom{a}}|$  " "R" sera affiché ainsi : "  $|\bar{\phantom{a}}|$ 

**21**

Pour effacer les caractères, soit vous procédez par appui successif sur la touche **CED**, soit vous maintenez l'appui sur CED pendant 1 seconde pour effacer la ligne entièrement.

*N.B. : pour créer une fiche à partir du Journal des Appels. Reportez-vous à la page 41.*

Pour créer une fiche :

- Sélectionnez "Répertoire" **1** avec  $\sqrt{\nabla}$ .
- **2** Appuyez sur  $\overline{a}$ .
- **3** Sélectionnez "Créer fiche" avec  $\left(\frac{\triangle}{\tau}\right)$ .
- 4 Appuyez sur  $\overline{\text{OR}}$ .
- Saisissez le nom à l'aide du **5** clavier :
	- Sélectionnez la lettre désirée par appuis successifs sur la touche correspondante.
	- Attendez 1 s. que le curseur passe à l'emplacement suivant pour saisir une autre lettre située sur la même touche. Ou bien,
	- Appuyez sans attendre sur une autre touche pour saisir la lettre suivante selon le même principe.
- **6** Appuyez sur **OK**.

**7** Saisissez le numéro.

- 8 Appuyez sur  $\left( \infty \right)$ .
- Sélectionnez avec **9** "Fich normale" ou "Fiche VIP".

10 Appuyez sur **<b>OK**.

Appuyez sur <sup>OK</sup> pour créer une nouvelle fiche ou sur <sup>@xit</sup> pour revenir à l'écran d'accueil.

Remarque : vous pouvez également créer une fiche depuis le Journal des Appels (voir p 41).

*Le curseur clignote en début de deuxième ligne.*

*Le numéro apparaît sur la seconde ligne de l'afficheur.*

*Pour utiliser la fonction VIP (correspondants privilégiés), reportez-vous p 29.*

*L'afficheur indique : "OK enrgistré" et 2 bips de validation sont émis. La fiche est mémorisée.*

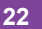

*L'afficheur indique : "Nom ?".*

#### ● **MODIFIER UNE FICHE**

Pour modifier une fiche :

1 Sélectionnez "Répertoire" avec  $\left\langle \triangledown \right\rangle$ .

**2** Appuyez sur  $\circledcirc$ .

**3** Sélectionnez "Voir/modif" avec  $\left(\frac{\triangle}{\triangledown}\right)$ .

4 Appuyez sur  $\circledcirc$ .

**5** Sélectionnez la fiche avec  $\left(\frac{\triangle}{n}\right)$ .

6 Appuyez sur  $\left( \frac{OK}{R} \right)$ .

Appuyez successivement sur **7 Ceff.**, puis saisissez le nouveau nom.

8 Appuyez sur  $\circ$ .

Appuyez successivement sur **9**  $\textcircled{eff.}$ , puis saisissez le nouveau numéro.

10 Appuyez sur  $\frac{\text{CK}}{2}$ .

 $\overline{\nabla}$ Sélectionnez avec **11** "Fich normale" ou "Fiche VIP". 12 Appuyez sur <sup>OK</sup>.

#### ● **EFFACER UNE FICHE**

Pour effacer une fiche, procédez aux étapes relatives à la modification d'une fiche jusqu'au <mark>5</mark>, puis :

**6** Appuyez sur **Ceff.** 

7 Appuyez sur *OK* ou *Ceff.* pour effacer la fiche sélectionnée.

*Le curseur est positionné après la dernière lettre du nom.*

*Le curseur est positionné après le dernier chiffre du numéro.*

*Pour activer la fonction VIP (correspondants privilégiés), reportez-vous p 29.*

*L'afficheur indique : "OK enrgistré" et 2 bips de validation sont émis. La fiche est mémorisée.*

*L'afficheur indique : "Eff fiche ?"*

*L'afficheur indique : "OK effacé" et 2 bips de validation sont émis. La fiche est effacée.*

Si vous désirez conserver le nom et modifier le numéro, ne faites pas l'étape **1**. Si vous *désirez conserver le numéro et modifier le nom, ne faites pas l'étape .* **9** *Lorsque le répertoire est saturé, si vous tentez de créer une nouvelle fiche, 3 bips d'erreur sont émis et l'afficheur indique "Echec".*

# **LE DE VOTRE TITRE RÉPERTOIRE APPELER UN CORRESPONDANT PERSONNEL**

#### ● **CONSULTER VOTRE RÉPERTOIRE PERSONNEL ET APPELER**

#### **Par défilement :**

Ce répertoire vous permet de vous remémorer les coordonnées de vos correspondants et éventuellement de les contacter sans avoir à composer de numéro sur le clavier.

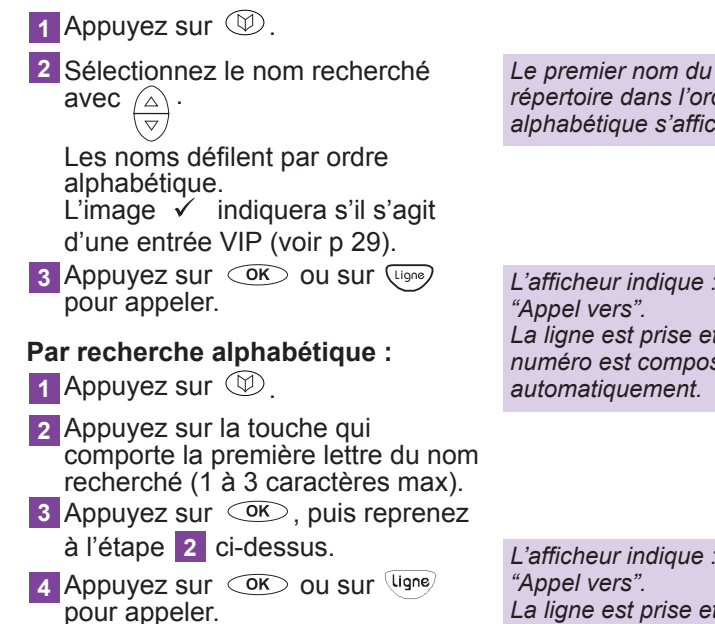

Appuyez sur <sup>@xit</sup> après consultation si vous ne souhaitez pas appeler.

*N.B. : la navigation dans le répertoire peut se faire de manière circulaire.*

*répertoire dans l'ordre alphabétique s'affiche.*

*L'afficheur indique : La ligne est prise et le numéro est composé automatiquement.*

*L'afficheur indique : La ligne est prise et le numéro est composé automatiquement.*

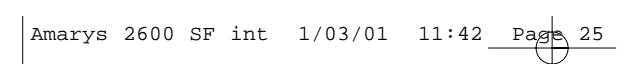

**LE VOTRE TITRE AMARYS 2600 SF PERSONNALISER**

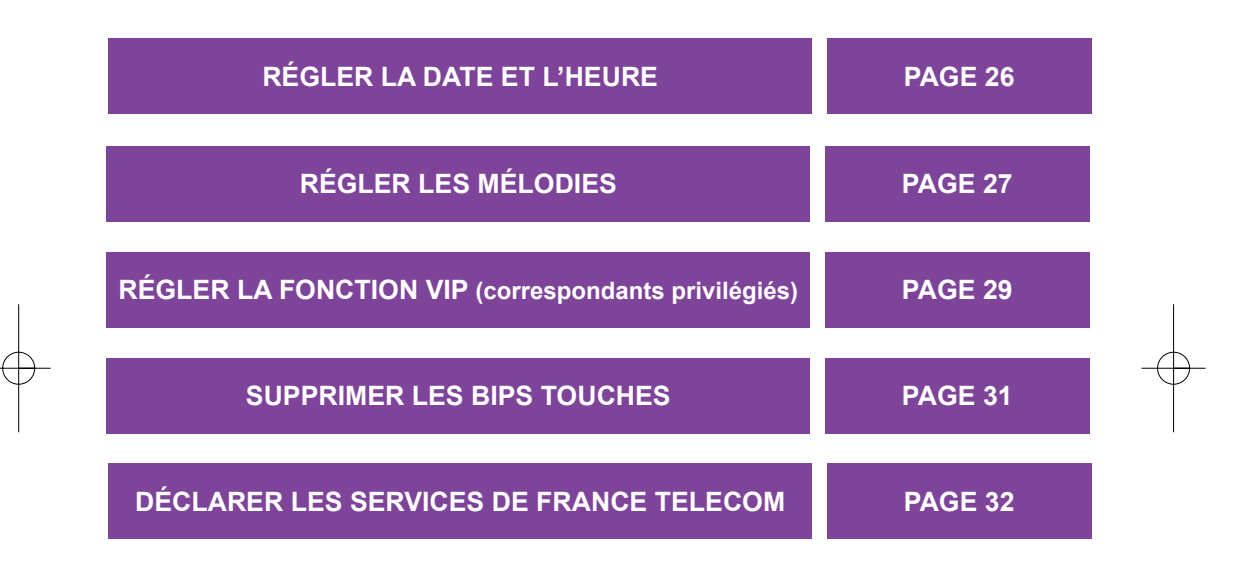

# **LE RÉGLER LA DATE ET L'HEURE**

Grâce à son horloge, l'Amarys **2600 SF** gère le jour, le mois et l'heure. Pour régler l'horloge :

> Sélectionnez "Répondeur" avec **1**  $\overline{\triangledown}$  et appuyez sur  $\overline{\mathsf{C}\mathsf{K}}$ .

**2** Sélectionnez "Date/heure" avec  $\left(\frac{\square}{\triangledown}\right)$ .

**3** Appuyez sur  $\circledcirc$ .

Saisissez le jour, puis appuyez sur **4** OK, ensuite le mois et appuyez de nouveau sur  $\overline{\text{C}}$ .

Si vous ne souhaitez pas modifiez la date, appuyez tout de suite sur  $\circledcirc$ pour passer à l'étape suivante.

Saisissez l'heure, puis les minutes **5** avec les touches du clavier.

**6** Appuyez sur  $\circledcirc$ .

Pour modifier la date et l'heure, recommencez depuis l'étape **1** . *Le curseur se positionne en début de ligne et clignote.*

*Le curseur se déplace d'un chiffre de gauche à droite à chaque appui. Tapez 0 avant les saisies à 1 chiffre. Par exemple pour 1er janvier, tapez 0101.*

*Le curseur se déplace d'un chiffre de gauche à droite à chaque appui. Tapez 0 avant les saisies à 1 chiffre. Par exemple pour 8h05, tapez 0805. Le curseur se positionne sur le dernier chiffre des minutes.*

*Vous entendez 2 bips de validation et la date et l'heure sont enregistrées.*

*ATTENTION : vous devez régler à nouveau l'horloge, lorsque le secteur a été coupé.*

*N.B. : la date et l'heure seront remises à jour par le réseau à chaque appel, si vous êtes abonné au service "Présentation du Numéro" (voir p 37).*

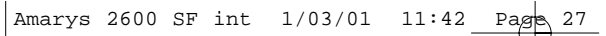

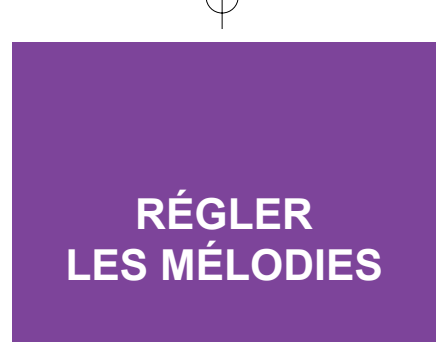

## ● **RÉGLER LES MÉLODIES**

Le **COMBINÉ** et la **BASE** disposent de 4 mélodies standard que vous pouvez désactiver et d'une mélodie spécifique (Mélodie VIP, voir p 29).

## ● **MÉLODIE DU COMBINÉ :**

Pour modifier les mélodies du combiné :

Sélectionnez "Instal poste" **1** avec  $\left(\overline{\vee}\right)$ .

**2** Appuyez sur  $\circledcirc$ .

**3** Appuyez sur  $\circledcirc$ .

Faites défiler les mélodies **4** avec  $\overline{\overset{\triangle}{\left\langle \nabla \right\rangle}}$ .

5 Appuyez sur COK lorsque vous avez trouvé la mélodie qui vous convient.

*L'afficheur indique "Mélodie comb".*

*Vous entendez la première mélodie pendant 5 s. et son numéro s'affiche.*

*L'afficheur indique "OK enrgistré" et 2 bips de validation sont émis.*

*Remarque : la mélodie silence qui vous permet de désactiver la sonnerie du combiné est incluse dans le choix de mélodie. Si vous avez désactivé la sonnerie du combiné, en mode repos l'afficheur indiquera "Silence comb" sauf si vous avez reçu de nouveaux appels.*

## ● **MÉLODIE DE LA BASE : CHOIX ET VOLUME**

Pour modifier les mélodies de la base à partir du combiné :

Sélectionnez "Instal poste" **1** avec  $\langle \triangledown \rangle$ .

2 Appuyez sur *OK*.

Sélectionnez "Mélodie base" **3** avec  $\left(\nabla\right)$  et appuyez sur  $\left(\nabla\right)$ .

Modifiez ensuite le volume de la mélodie en procédant aux étapes suivantes :

Faites défiler les niveaux de **1** volume avec  $\left(\overline{\triangledown}\right)$ .

2 Appuyez sur <sup>COK</sup> lorsque vous avez trouvé le volume qui vous convient.

Pour couper la mélodie :

**1** Sélectionnez "Silence" avec  $\left(\overline{\triangledown}\right)$ .

**2** Appuyez sur  $\circledcirc$ .

Pour modifier le volume à partir de la base :

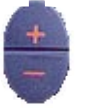

**1** Appuyez sur  $\vee$  ou  $\perp$  sur la base pour adapter le volume sonore de la mélodie de la base lors d'un appel entrant.

*L'afficheur indique "Mélodie comb".*

*Vous entendez la première mélodie pendant 5 s. et son numéro s'affiche.*

*Il y en a 4 : Faible, Moyen, Fort, Très fort.* 

*L'afficheur indique "OK enrgistré" et 2 bips de validation sont émis, puis revient à "Mélodie base".*

*L'afficheur indique "OK enrgistré" et 2 bips de validation sont émis.*

*Remarque : la mélodie silence qui vous permet de désactiver la sonnerie de la base est incluse dans le choix de mélodie.*

# **LE (correspondants TITRE privilégiés) UTILISER LA FONCTION VIP**

La fonction VIP vous permet d'identifier dans votre répertoire personnel, un groupe de correspondants privilégiés, auquel sera attribuée une mélodie spécifique. Cette fonction est disponible si vous êtes abonné au service "Présentation du Numéro" et si vous avez activé la fonction VIP au préalable (voir p 29).

*La mélodie VIP se déclenche seulement si les fiches VIP ont été enregistrées dans votre répertoire personnel (voir p 21).*

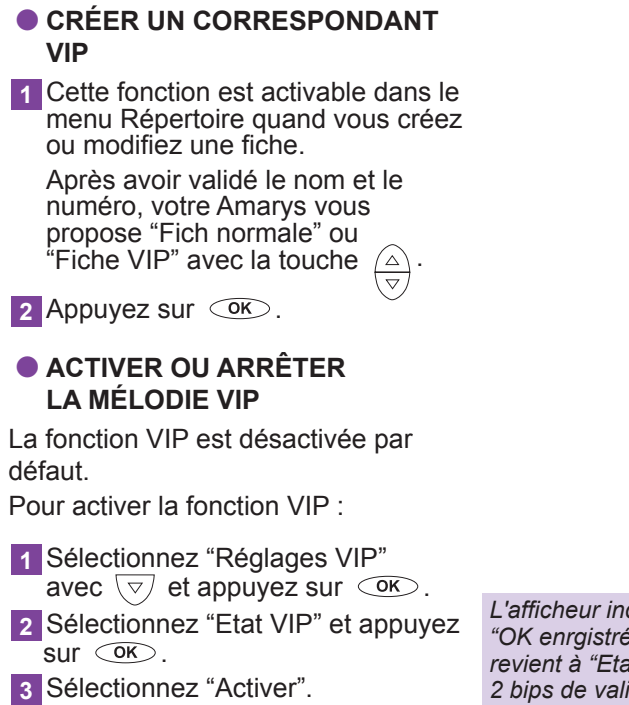

**4** Appuyez sur  $OR$ .

*L'afficheur indique : "OK enrgistré" et revient à "Etat VIP". 2 bips de validation sont émis.* 

Pour arrêter la fonction VIP : Répétez les étapes 1 à 2 de **1** l'activation. Sélectionnez "Arrêter"et appuyez **2**  $sur \circledcirc$ . ● **ÉCOUTER LA MÉLODIE VIP**

Pour écouter la mélodie VIP :

avec  $\left(\overline{\vee}\right)$ .

**2** Appuyez sur  $\circledcirc$ .

avec  $\triangle$  ou  $\triangledown$ .

**4** Appuyez sur  $OR$ .

Sélectionnez "Réglages VIP" **1**

Sélectionnez "Ecoute mélod" **3**

*L'afficheur indique : "Arrêter".*

*L'afficheur indique : "OK enrgistré" et revient à "Etat VIP". 2 bips de validation sont émis.* 

*Vous entendez la mélodie VIP pendant* 

*5 secondes.*

*Si vous sélectionnez la mélodie silence de la BASE et du COMBINÉ, toutes les mélodies (y compris la mélodie VIP) sont désactivées.*

#### ● **CHOISIR LE MODE RÉPONDEUR DESTINÉ AUX APPELS VIP**

La fonction VIP vous permet d'attribuer un mode répondeur (Enregistreur ou Simple) aux appels VIP.

Sélectionnez "Réglages VIP" **1** avec  $\left(\overline{\vee}\right)$  et appuyez sur  $\left(\overline{\text{OR}}\right)$ .

Sélectionnez "Mode RPD VIP" et **2** appuyez sur  $\overline{\text{OK}}$ .

Sélectionnez "Simple" ou **3** "Enregistreur" et appuyez sur  $\overline{\text{OK}}$ .

*Si le répondeur est désactivé, le mode répondeur VIP sera également désactivé, quel que soit le mode choisi.*

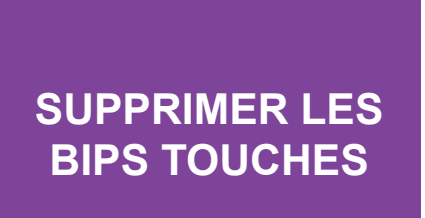

Chaque appui sur une touche du **COMBINÉ** est signalé par un bip d'acquittement. Vous pouvez supprimer ce bip.

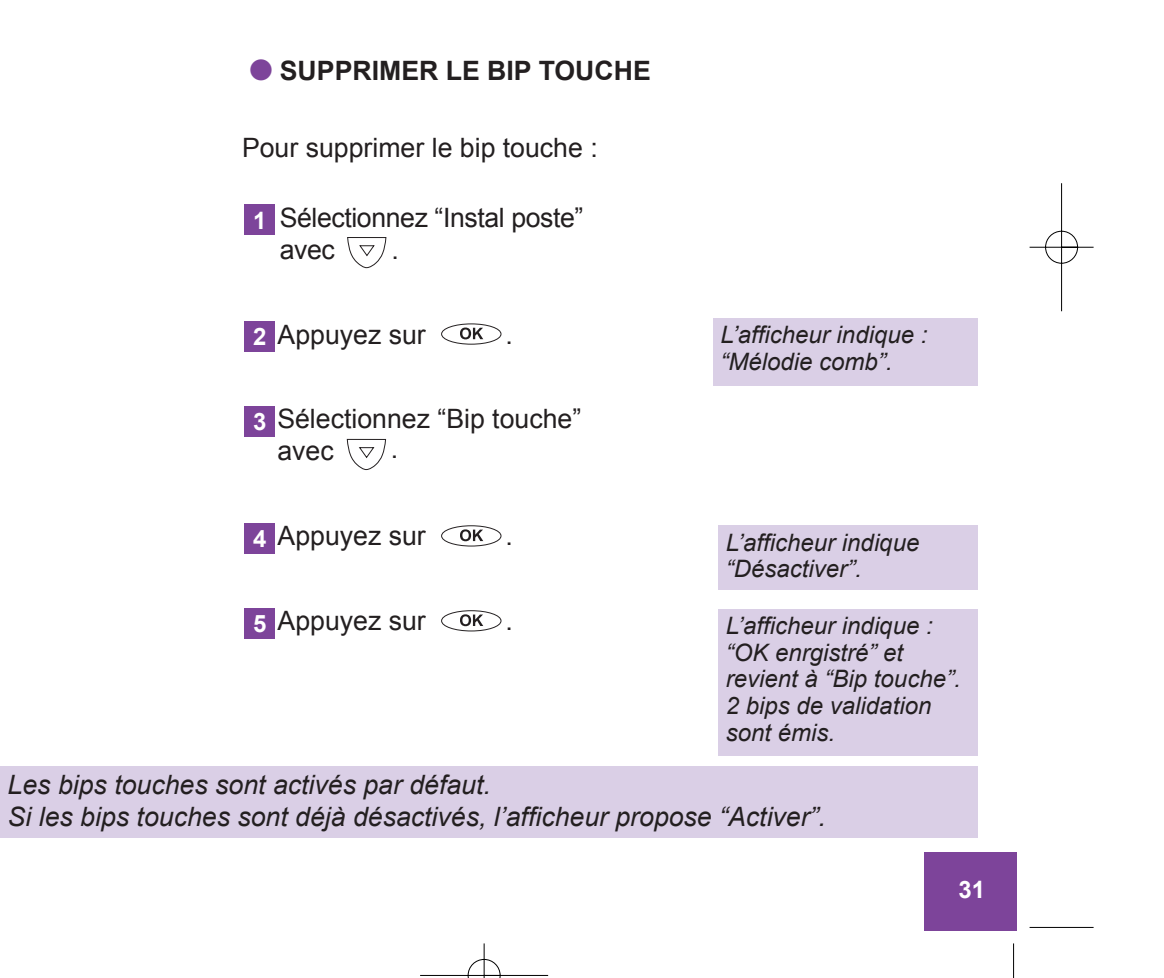

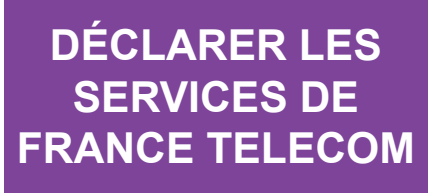

Lorsque vous êtes abonné aux services de France Telecom (voir p 35), certains doivent être déclarés sur votre **COMBINÉ**, afin que les rubriques correspondantes vous soient proposées dans les menus\* (voir schéma p 8).

# ● **DÉCLARER UN SERVICE**

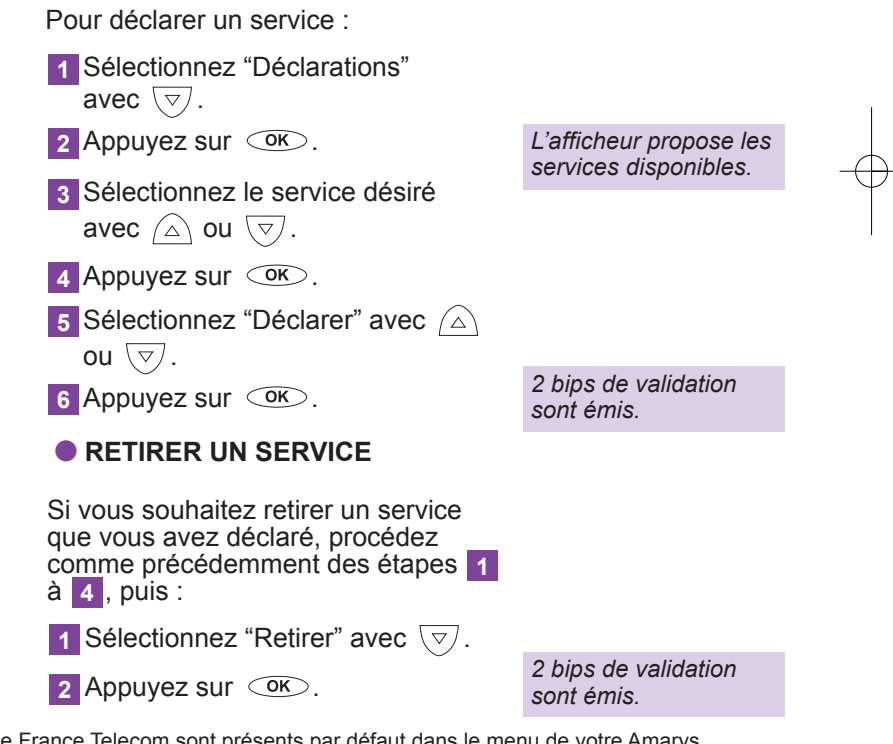

\* D'autres services de France Telecom sont présents par défaut dans le menu de votre Amarys. Toutefois, si vous n'y êtes pas abonné, vous ne pouvez en bénéficier.

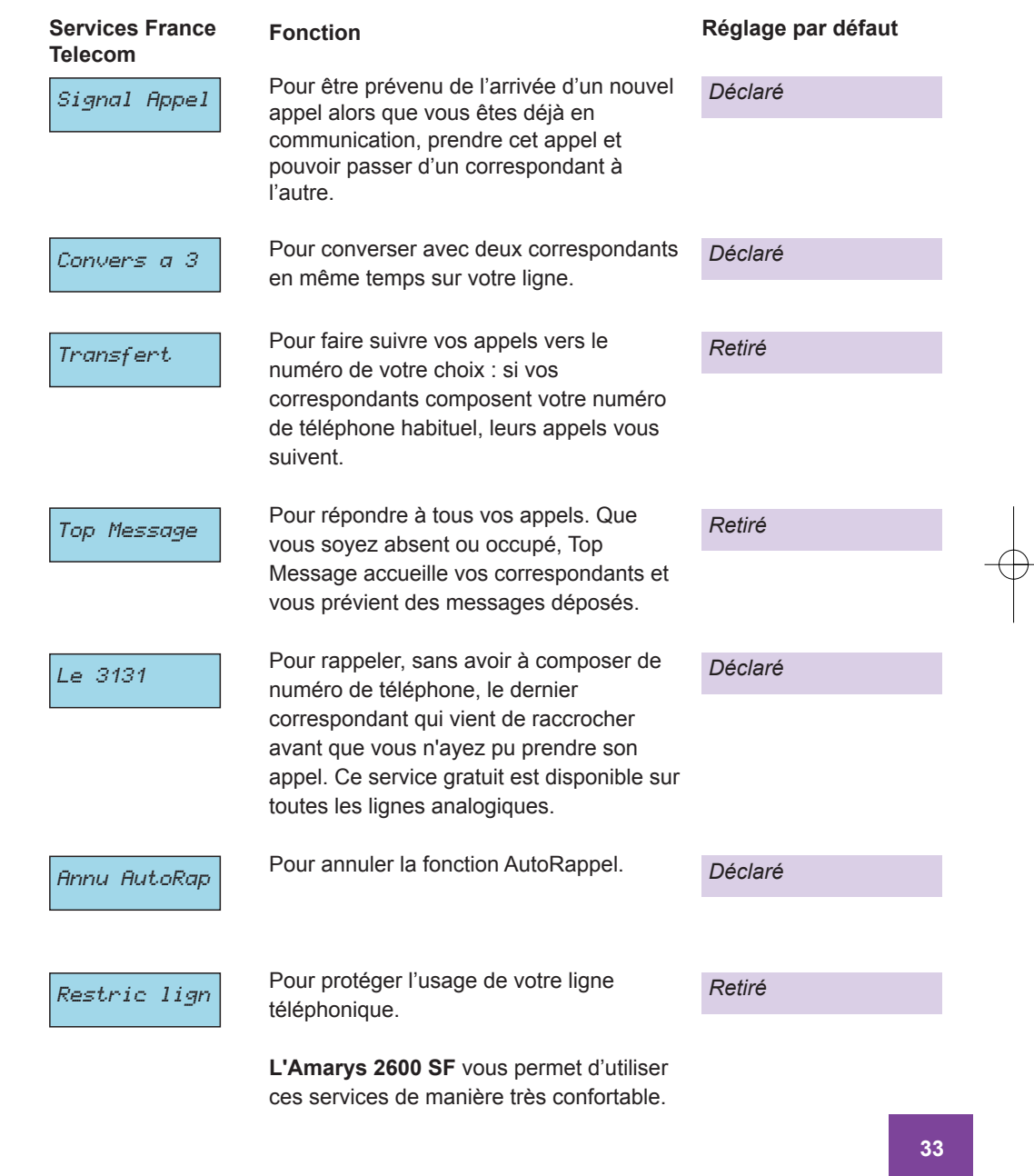

 $\bigoplus$ 

# **UTILISER LES SERVICES DE FRANCE TELECOM**

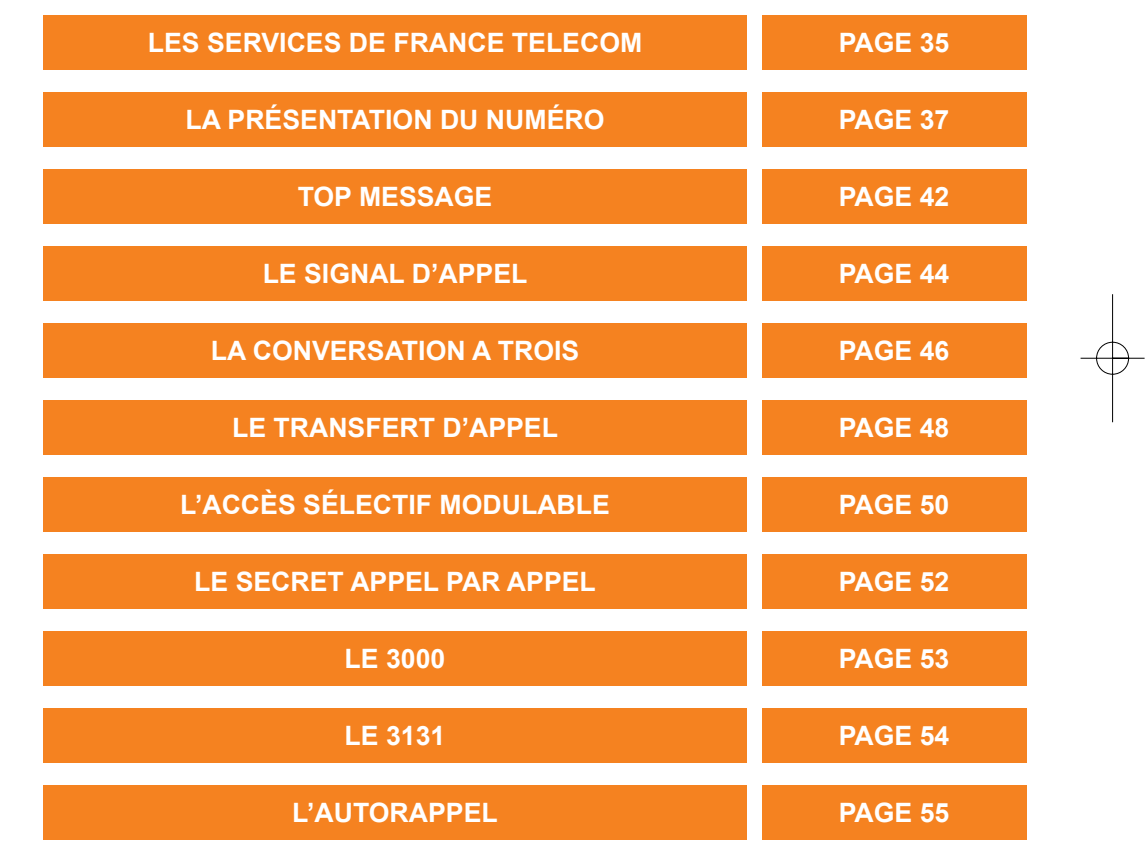

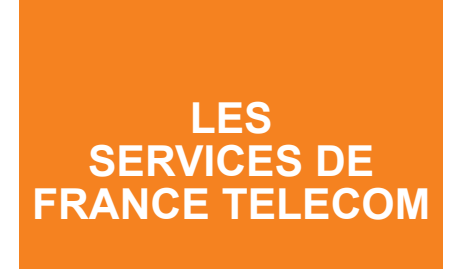

France Telecom met plusieurs services à votre disposition, dont certains sont directement accessibles par le terminal **Amarys 2600 SF** :

# **LA PRÉSENTATION DU NUMÉRO\***

Pour savoir qui vous appelle avant de décrocher ou en cours de conversation.

# **LE SIGNAL D'APPEL**

Pour être prévenu de l'arrivée d'un nouvel appel alors que vous êtes en communication, prendre cet appel, et pouvoir passer d'un correspondant à l'autre.

# **LE TRANSFERT D'APPEL**

Pour faire suivre vos appels vers le numéro de votre choix. Si vos correspondants composent votre numéro de téléphone habituel, leurs appels vous suivent.

*\* Lorsque le service sera disponible, l'AMARYS 2600 SF présentera directement le nom de l'appelant.*

*Ces services sont accessibles par abonnement. Pour en bénéficier, contactez votre agence France Telecom en composant le 1014 depuis votre domicile (appel gratuit).*

# **TOP MESSAGE**

Pour répondre à tous vos appels. Que vous soyez absent ou occupé, Top Message accueille vos correspondants et vous prévient des messages déposés.

# **LA CONVERSATION A TROIS**

Pour converser avec deux correspondants en même temps sur votre ligne.

# **L'ACCÈS SÉLECTIF MODULABLE**

Pour protéger l'usage de votre ligne téléphonique. L'**Amarys 2600 SF** vous permet d'utiliser ces services de manière très confortable.

## **LE SECRET APPEL PAR APPEL**

Permet de protéger votre identité avant d'appeler.

### **LE 3000**

Le 3000 est un service à reconnaissance vocale permettant d'accéder aux services de la ligne téléphonique. L'accueil est gratuit, il permet d'accéder aux services qui gardent leur tarification habituelle.

# **LE 3131**

Pour rappeler, sans avoir à composer de numéro de téléphone, le dernier correspondant qui vient de raccrocher avant que vous n'ayez pu prendre son appel. Ce service gratuit est disponible sur toutes les lignes analogiques.

## **L'AUTORAPPEL**

Ce service vous permet de rappeler automatiquement un correspondant dont la ligne est occupée.
## **LA PRÉSENTATION DU NUMERO**

Grâce à ce service, le numéro de la ligne à partir de laquelle votre correspondant vous appelle s'affiche sur votre écran.

#### ● **COMBINÉ AU REPOS**

Dès l'émission de la sonnerie, **1** *L'afficheur indique :* l'**AMARYS 2600 SF** affiche le numéro de la ligne à partir de laquelle votre correspondant appelle\*.

Si le nom de votre correspondant est déjà enregistré dans une fiche du répertoire, votre **AMARYS 2600 SF** affiche la fiche.

Décrochez pour répondre. **2** Si vous ne répondez pas, le numéro (ou le nom) de votre correspondant, la date et l'heure de son appel sont enregistrés dans le Journal des Appels selon le réglage que vous avez effectué (p 39).

#### **O EN COURS DE CONVERSATION**

L'afficheur présente le nom et le numéro de votre deuxième correspondant pendant 40 s. après avoir reçu le signal d'appel.

*"====" : l'appelant a protégé son numéro. "\*\*\*\*" : l'appelant a protégé son nom. "*IIIIIII*" : l'identification du numéro de l'appelant n'a pas été possible. "non reçu" : l'identification du nom de l'appelant n'a pas été possible (appel en provenance de l'étranger).*

*L'appel sera mémorisé dans le Journal des Appels (voir p 38).*

*\* Ce service est accessible par abonnement.*  Pour en bénéficier, contactez votre agence France Telecom en composant le *1014 depuis votre domicile (appel gratuit).*

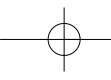

Appuyez sur  $\circledast$  ou sur  $\circledast$  pour prendre le deuxième appel.

Si la fonction Signal d'Appel est désactivée dans le menu de déclaration des services France Telecom, l'identification de l'appelant n'est pas traitée.

\* Cette fonction est disponible sous réserve d'abonnement simultané au service "Signal d'Appel" et à la "Présentation du Numéro" et sous réserve de disponibilités techniques.

#### **C** LE JOURNAL DES APPELS

Associé aux services "Présentation du Numéro" et "Top Message", le Journal des Appels permet de mémoriser les appels reçus, décrochés ou non décrochés, seulement en fonction du mode "Journal des Appels" que vous avez choisi.

Chaque appel est mémorisé avec la date et l'heure et par ordre d'arrivée. Lorsqu'une même personne vous appelle plusieurs fois, seul le dernier appel sera mémorisé, et dans ce cas, l'afficheur indiquera en bas à droite de l'afficheur, le nombre d'appels effectués par ce même appelant (99 maximum), lors de la première consultation du Journal des Appels.

Lorsque le journal est plein (20 messages maximum, de provenances différentes) tout nouvel appel efface le plus ancien, excepté les appels liés à votre messagerie.

#### ● **DESCRIPTION GÉNÉRALE D'UN LIBELLÉ**

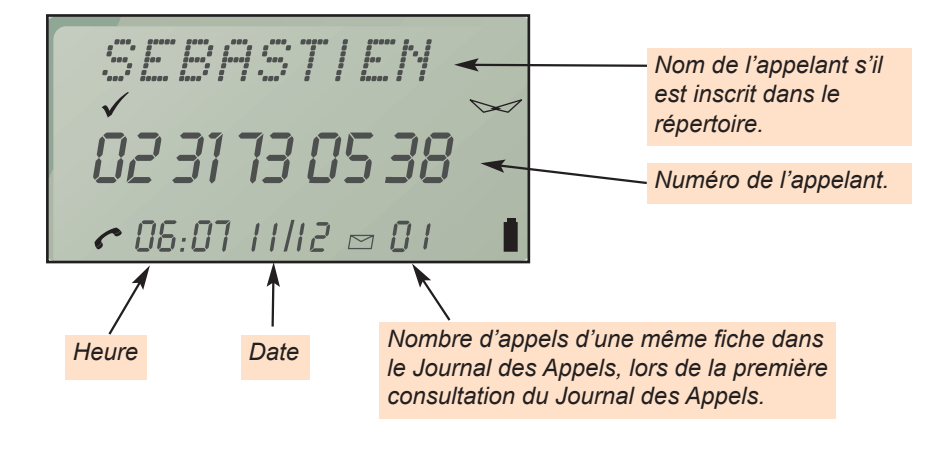

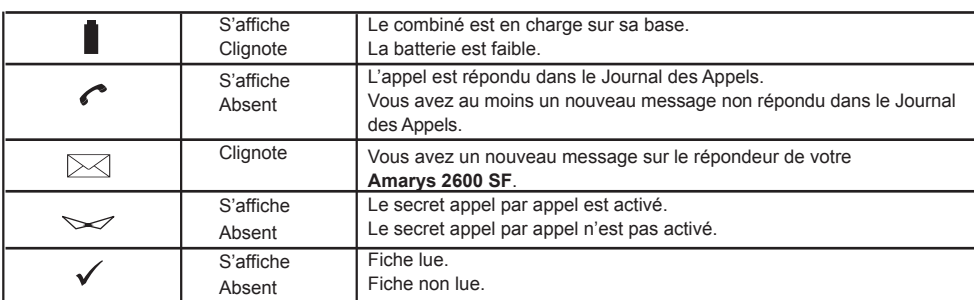

#### *Choix du type d'appel sauvegardé dans le Journal des Appels*

Vous avez la possibilité de choisir le type d'appels mémorisés dans le Journal des Appels : tous les appels peuvent être mémorisés ou seuls les appels auxquels vous n'avez pas répondu. Pour enregistrer le type d'appels

sauvegardés :

**1** Sélectionnez "Instal poste" avec  $(\frac{\triangle}{n})$ .

**2** Appuyez sur  $\left(\frac{OK}{2}\right)$ .

Sélectionnez "Mode journal" **3** avec  $\circledcirc$ 

**4** Appuyez sur  $\frac{CK}{2}$ .

Vous pouvez alors :

**1** Appuyez sur  $\left(\frac{1}{\nabla}\right)$  pour accéder à "Non répondus".

**2** Appuyez sur **CK** pour valider.

*L'afficheur indique : "Mélodie comb".*

*L'afficheur indique : "Non Répondus".*

*L'option "Tous appels" est activée par défaut.*

*L'afficheur indique : "OK enrgistré". 2 bips de validation sont émis et l'afficheur revient en "Mode journal".*

*Remarque : si le Journal des Appels est souvent saturé, choisissez l'option "Non répondus". Les appels pour lesquels vous n'avez pas décrochés ou un signal d'appel\* non traité sont considérés comme non répondus.*

\*Cette fonction est disponible sous réserve d'abonnement au service Top Message.

#### *Consulter le journal*

**Vous avez reçu au moins un nouvel appel :**

**1** Appuyez sur  $\left(\frac{OK}{R}\right)$ .

L'écran d'accueil du journal **2** apparaît sur l'afficheur pendant 1 s. 3 Appuyez sur <sup>○ok</sup>〉ou sur ▽ pour

accéder au premier appel reçu.

Le premier appel reçu s'affichera automatiquement pendant 10 s.

#### **Vous avez déjà lu un appel dans le Journal des Appels :**

L'afficheur est en mode repos.

**1** Sélectionnez "Voir journal" avec  $\left(\frac{\triangle}{\triangledown}\right)$ .

2 Appuyez sur <sup>(OK)</sup>.

Note :

Si vous n'avez pas reçu d'appel, le libellé "Voir Journal" n'apparaîtra pas dans le menu.

#### *Rappeler à partir du journal*

Appuyez sur <sup>OK</sup> ou sur **Cigne** lorsque l'appel reçu qui vous intéresse est affiché.

Remarque :

"Rappeler" n'est pas proposé pour les appels protégés ou non identifiés.

*NB. : la navigation dans le Journal des Appels ne se fait pas de manière circulaire.*

**40**

*Les appels reçus s'affichent un par un.*

*Le voyant JOURNAL de la BASE est allumé fixe lorsque tous les appels ont été consultés et les voyants du combiné sont éteints.*

*Le voyant lumineux JOURNAL clignote et l'afficheur indique : "Voir journal".*

*"xx Nvx" indique le nombre de nouvelles fiches dans le journal ; "yy Msgs" indique le nombre total de fiches dans votre journal.*

*L'afficheur indique : "Appel vers". La ligne est prise et le numéro de l'appelant est composé automatiquement.*

#### *Effacer une fiche du journal*

Appuyez sur <sup>Ceff.</sup> lorsque la fiche à effacer est affichée.

#### *Copier une fiche du journal en entrée Répertoire*

- Sélectionnez la fiche du journal que **1** vous souhaitez enregistrer avec  $\triangle$
- 2 Appuyez sur la touche  $\circledcirc$ .

Saisissez le nom à l'aide du clavier. **3**

- Sélectionnez la lettre désirée par appuis successifs sur la touche correspondante.
- Si vous souhaitez saisir succesivement deux lettres situées sur la même touche, attendez 1 s. que le curseur passe à l'emplacement suivant. Dans le cas contraire, appuyez sans attendre sur une autre touche.

4 Appuyez sur <u>COK</u> pour valider ce nom.

**5** Saisissez le numéro.

6 Appuyez sur COK pour valider ce numéro.

Sélectionnez avec **7** "Fich normale" ou "Fiche VIP" .

8 Appuyez sur  $\overline{\text{OK}}$ .

*L'afficheur indique : "OK effacé". La fiche est effacée et 2 bips de validation sont émis. L'afficheur se positionne sur la fiche suivante.*

*En cas d'erreur de saisie,* appuyez sur **compour** *effacer le dernier caractère saisi ou maintenez l'appui sur eff.* pendant 1s pour *effacer tous les caractères.*

*Pour utiliser la fonction VIP (correspondants privilégiés), reportez-vous p 29.*

*L'afficheur indique : "OK enregistré" et 2 bips de validation sont émis. La fiche est mémorisée.*

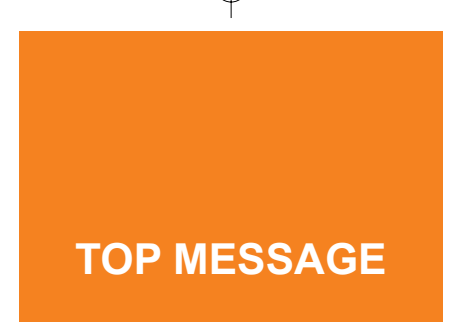

**TOP MESSAGE** est le service\* de messagerie de France Telecom. Il accueille vos correspondants lorsque vous êtes absent ou déjà en ligne et leur offre la possibilité de déposer un message à votre attention.

> Si votre ligne le permet, Top Message vous prévient de la présence de messages en instance : les voyants **JOURNAL** de l'**Amarys 2600 SF** clignotent rapidement et en décrochant votre combiné, vous entendez une tonalité spécifique\*.

Les avis de messages reçus de votre messagerie seront mémorisés dans le Journal des Appels, ou bien sur l'afficheur en mode repos. Pour les identifier facilement, créez une fiche **TOP MESSAGE\***  (voir astuce p 43).

#### **CONSULTER VOS AVIS DE** *MESSAGES*

Les avis de messages sont enregistrés dans le Journal des Appels au fil de l'eau.

*Les voyants JOURNAL seront automatiquement éteints par le réseau dès la consultation de l'ensemble des messages déposés dans votre messagerie, sauf en cas d'occupation prolongée de la ligne après consultation de votre messagerie Top Message.*

*Si éventuellement, après avoir consulté tous les événements du Journal des Appels, les voyants JOURNAL restent allumés, pensez à consulter votre messagerie TOP MESSAGE si vous êtes abonné.*

*\* Cette fonction est disponible sous réserve de disponibilité technique.*

#### ● *ÉCOUTER LES MESSAGES À VOTRE ATTENTION*

Pour contacter le service Top Message et écouter vos messages, plusieurs possibilités s'offrent à vous :

#### **Depuis la touche Services**

1 Appuyez sur <sup>«</sup> 1<sup></sup> l'afficheur indique : Le 3000.

Sélectionnez "Top Message" **2** avec  $\frac{\triangle}{\triangledown}$ 

**3** Appuyez sur la touche  $\overline{OR}$  ou (ligne)

#### **Depuis le Journal des Appels**

**1** Sélectionnez avec  $\vee \vee$  la fiche Top Message.

2 Appuyez sur la touche <sup>ok</sup> ou  $\overline{\binom{Ligne}{}}$  .

**Depuis le menu\***

1 Appuyez sur la touche  $\forall$  depuis l'écran d'accueil pour accéder à "Top Message". 2 Appuyez sur la touche <sup>ok</sup> ou (Ligne).

*L'afficheur indique : "Appel vers 3125".*

*L'afficheur indique : "Appel vers 3125".*

*\* Top Message est déclaré par défaut dans le menu de déclaration des services de France Telecom. ASTUCE : si vous êtes abonné à la Présentation du Numéro, créez une fiche Top Message avec les numéros suivants : 08.36.75.10.10 ou 31.25.*

*Ce service est gratuit. Pour en bénéficier, contactez votre agence France Telecom en composant le 1014 depuis votre domicile (appel gratuit). Si vous constatez une anomalie de fonctionnement, contactez le 1014.*

**LE SIGNAL D'APPEL**

Ce service vous permet d'être prévenu d'un nouvel appel alors que vous êtes en communication, de prendre cet appel, de passer d'un correspondant à l'autre\*.

Si vous êtes abonné au service "Présentation du Numéro" (voir p 37), l'Amarys 2600 SF affiche le numéro de la ligne à partir de laquelle votre correspondant appelle.

L'**Amarys 2600 SF** affiche le nom du correspondant si vous l'avez enregistré dans votre répertoire.

En cas de second appel, prévenez en premier lieu votre correspondant de l'arrivée de cet appel.

Vous pouvez ensuite :

#### **Via les touches**

Pour prendre le second appel **1** appuyez sur  $\mathcal D$  ou composez  $\overline{R}$   $(2abc)$ .

Pour reprendre le correspondant **2** avec lequel vous êtes en communication, appuyez sur  $\mathcal D$ . *Deux bips espacés de quelques secondes vous avertissent d'un second appel.*

*L'afficheur indique : "====" : l'appelant a protégé son numéro. "\*\*\*\*" : l'appelant a protégé son nom. "*IIIIIII*" : l'identification du numéro de l'appelant n'a pas été possible. "Non reçu" : l'identification du nom de l'appelant n'a pas été possible (appel en provenance de l'étranger).*

*Un message de patience et des bips sont diffusés au premier correspondant.*

*Vous pouvez ainsi passer d'un interlocuteur à l'autre.*

*\* Le Signal d'Appel est déclaré par défaut dans le menu de déclaration des services de France Telecom.*

- Pour quitter définitivement le **3** correspondant avec lequel vous êtes en communication, composez  $\circledR$  et  $\circledD$ .
- Pour interrompre définitivement **4** votre communication, appuyez sur la touche **Ugne** ou reposez simplement le **COMBINÉ** sur la **BASE**.

#### **Via le menu**

- Pour prendre le second appel **1** sélectionnez "Va et vient ?" avec  $\forall$  à partir de l'affichage "Durée", puis appuyez sur  $\overline{\text{C}\text{W}}$ .
- Pour reprendre le correspondant en **2** attente, sélectionnez "Va et vient ?" avec  $\overline{\nabla}$  à partir de l'affichage "Durée", puis appuyez sur  $\overline{\text{OK}}$ .
- Pour quitter définitivement le **3** correspondant avec lequel vous êtes en communication, sélectionnez "Libérer Appel" avec<br>  $\left(\frac{\triangle}{\triangledown}\right)$  à partir de l'affichage "Durée" à partir de l'affichage "Durée".
- Pour interrompre définitivement **4** votre communication, reposez simplement le **COMBINÉ** sur la **BASE**.

*Ce service est accessible sur abonnement. Pour en bénéficier, contactez votre agence France Telecom en composant le 1014 depuis votre domicile (appel gratuit).*

*Vous pouvez ainsi passer d'un interlocuteur à l'autre. La durée affichée correspond au cumul des temps passés en conversation avec vos deux interlocuteurs.*

*Vous reprenez la conversation avec l'autre correspondant.*

*Vous reprenez la conversation avec l'autre correspondant.*

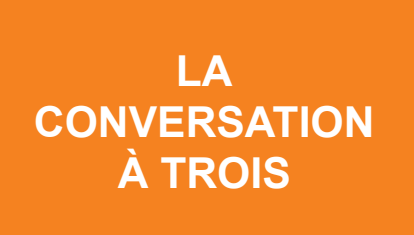

Ce service vous permet de converser avec deux correspondants en même temps sur votre ligne\*. Alors que vous êtes en communication avec un correspondant, il est possible que vous souhaitiez appeler un second correspondant sur la ligne ou que vous receviez un second appel\*\*.

#### ● *COMPOSITION D'UN 2ND APPEL*

Prévenez en premier lieu votre correspondant. Vous pouvez ensuite :

#### **Via les touches**

- **1** Appuyez sur la touche  $\left(\mathbb{R}\right)$  et attendez la tonalité.
- Composez le numéro complet de **2** votre second correspondant.
- Si votre second correspondant **3** décroche, composez  $(R)$   $(3$ def).

Dans le cas contraire, pour reprendre le correspondant en attente, appuyez sur  $\circledast$  ou composez  $(R)$   $(2^{ab})$ .

*Vous pouvez également appeler un numéro de votre répertoire.*

*Vous pouvez alors converser à trois.*

- *\* La conversation à trois est déclarée par défaut dans le menu de déclaration des services de France Telecom.*
- *\*\* Cette procédure est applicable si vous êtes abonné au Signal d'Appel, si vous l'avez déclaré et sous réserve de disponibilités techniques.*

● *RÉCEPTION D'UN 2ND APPEL\*\**

Prévenez en premier lieu votre correspondant. Vous pouvez ensuite :

#### **Via les touches**

Pour prendre le second appel, **1** appuyez sur  $\mathcal D$  ou composez  $(R)$   $(2abc)$ . Pour converser à trois, composez **2**  $(R)$   $(3$ def).

*Un message de patience et des bips sont diffusés au premier correspondant.*

#### **Via le menu**

Pour prendre le second appel **1** sélectionnez "Va et vient ?" avec  $\overline{\heartsuit}$  à partir de l'affichage "Durée", puis appuyez sur  $\circledcirc$ .

Pour converser a trois, **2** sélectionnez "Convers à 3" avec  $\overline{\heartsuit}$  à partir de l'affichage "Durée", puis appuyez sur  $\circledcirc$ .

*Ce service est gratuit. Pour en bénéficier, contactez votre agence France Telecom en composant le 1014 depuis votre domicile (appel gratuit).*

*\*\* Cette procédure est applicable si vous êtes abonné au Signal d'Appel, si vous l'avez déclaré et sous réserve de disponibilités techniques.*

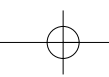

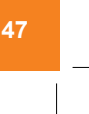

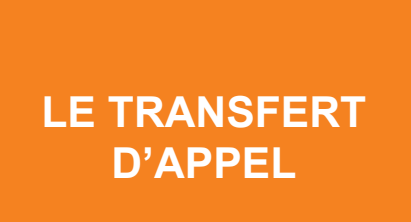

Ce service vous permet de faire suivre vos appels vers un numéro de votre choix. Ainsi, vos correspondants composent votre numéro de téléphone habituel et leurs appels vous parviennent au numéro que vous avez choisi.

Afin que les affichages\* correspondants à ce service soient présentés sur l'**Amarys 2600 SF**, effectuez au préalable, la procédure d'activation de ce service (voir p 32).

#### ● *ACTIVER LE TRANSFERT D'APPEL*

Pour activer cette fonction :

- Sélectionnez "Transfert" **1** avec  $\overline{\nabla}$ .
- 2 Appuyez sur  $\circledcirc$ .
- Composez le numéro de téléphone **3** destinataire de vos appels.
- 4 Appuyez sur <sup>COK</sup> ou **Computer** pour effectuer le transfert. Les appels sont transférés.

Remarque : un serveur vocal vous indique la prise en compte ou non de votre commande.

*L'afficheur indique : "Transf vers ?".*

*L'afficheur indique : "En cours" et le numéro de l'appelant apparaît sur la 2ème ligne.*

*En mode repos l'afficheur indique : "Annuler trsf".*

*Ce service est accessible sur abonnement.*  Pour en bénéficier, contactez votre agence France Telecom en composant le *1014 depuis votre domicile (appel gratuit).*

*\* Le Transfert d'Appel est retiré par défaut dans le menu de déclaration des services de France Telecom.*

#### ● *ANNULER LE TRANSFERT D'APPEL*

Pour annuler cette fonction :

**1** Sélectionnez "Transfert" avec  $\left(\frac{\triangle}{n}\right)$ . 2 Appuyez sur *CK* ou sur *Ligne* . Sélectionnez "Annuler trsf" **3** avec  $\overline{\overset{\triangle}{\left\langle \nabla \right\rangle}}$ **4** Appuyez sur  $\overline{OR}$  ou  $\left(\frac{1}{3}$ . Remarque : un serveur vocal vous indique la prise en compte ou non de votre commande. Les appels ne sont plus transférés. ● *CHANGER LES DESTINATAIRES DU TRANSFERT* Pour modifier le transfert : Sélectionnez "Transfert" avec **1** puis appuyez sur  $\circledcirc$ . Composez le numéro de téléphone **2** destinataire de vos appels. **3** Appuyez sur **COK** ou sur pour effectuer le transfert. Les appels sont transférés. *L'afficheur indique "Transf vers ?". L'afficheur indique : "En cours" et le numéro de l'appelant apparaît sur la 2ème ligne. L'écran d'accueil indique : "Annuler trsf" pour rappel. L'afficheur indique :* "Appel vers □21□.

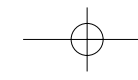

# **L'ACCÈS SÉLECTIF MODULABLE**

Ce service vous permet de gérer l'usage qui est fait de votre ligne téléphonique en choisissant quand vous le désirez, depuis l'**Amarys 2600 SF**, le niveau de restriction le plus adapté à la situation.

Afin que les affichages\* correspondants à ce service soient présentés sur l'**Amarys 2600 SF**, effectuez au préalable, la procédure de déclaration (voir p 32). Lors de votre appel à votre agence France Telecom, il vous sera remis un code confidentiel à 4 chiffres que vous pourrez modifier pour le personnaliser.

#### ● **MODIFIER LE NIVEAU DE RESTRICTION**

Sélectionnez "Restric lign" **1** avec  $\left(\nabla\right)$ .

2 Appuyez sur <sup>(OK)</sup>.

Composez votre code confidentiel **3** à 4 chiffres.

4 Validez avec  $\circledcirc$ .

5 Sélectionnez le niveau de restriction avec  $\left(\overline{v}\right)$ .

#### **6 choix sont possibles** :

- "0" : Ligne libre (autoriser tout appel)
- "1" : Ligne bloquée (interdire tout appel)
- "2" : Local OUI (autoriser appel local)
- "3" : National OUI (autoriser appel national)
- "4" : Audiotel NON (interdire appel audiotel)
- "5" : Telmatiq NON (interdire appel minitel)

**6** Validez avec  $\circledcirc$ .

*\* L'accès sélectif modulable est retiré par défaut dans le menu de déclaration des services de France Telecom.*

**50**

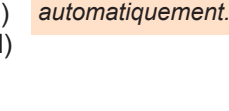

*L'afficheur indique "Code d'accès".*

*L'afficheur indique "Appel vers" et le numéro est composé* Le guide vocal vous indique que **7** votre commande est acceptée. Vous pouvez raccrocher.

Si la commande est acceptée, **8** l'afficheur indique le niveau de restriction au repos.

L'usage de votre ligne sera géré selon le choix que vous venez de valider.

#### ● **MODIFIER LE CODE CONFIDENTIEL**

Le code confidentiel est un nombre à 4 chiffres que vous pouvez modifier à tout moment, à partir de votre poste.

Appuyez sur . **1** *Attendez la tonalité.*

Composez la séquence **2**  $(3$ def)  $(k)$ .

Composez votre ancien code, **3** puis  $\circledast$ .

Composez votre nouveau code, **4** puis  $\circledast$ .

Composez à nouveau votre **5** nouveau code. Vous devez répéter deux fois le nouveau code pour éviter les erreurs.

**6** Composez  $\oplus$  pour terminer.

**7** Raccrochez.

*Un message confirme l'acceptation de votre*

*Pour votre sécurité, après trois tentatives avec un code erroné, les changements deviennent impossibles et la ligne reste sur l'option de restriction antérieure. Dans ce cas, contactez votre agence France Telecom. Ce service est gratuit.* 

*Pour en bénéficier, contactez votre agence France Telecom en composant le 1014 depuis votre domicile (appel gratuit).*

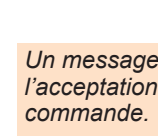

*En mode repos, l'afficheur indique le niveau de restriction que vous avez sélectionné : "Modif restrX", sauf si vous avez reçu de nouveaux appels.*

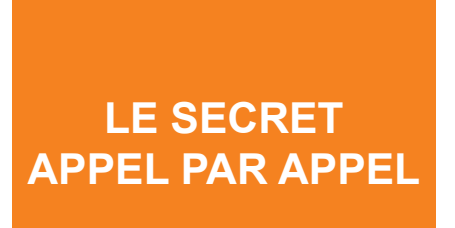

Votre correspondant peut être abonné au service "Présentation du Numéro". Si vous ne souhaitez pas que votre numéro de téléphone lui soit communiqué, vous disposez d'une commande "Secret Appel" qui vous assure que votre numéro ne sera pas transmis.

#### **PROTECTION DE VOTRE IDENTITÉ**

Pour protéger votre identité avant d'appeler un correspondant :

- Sélectionnez "Secret Appel" **1** *L'afficheur indique* avec  $\left(\nabla\right)$ .
- 2 Appuyez sur <sup>(OK)</sup>.
- Composez le numéro de votre **3** correspondant, puis appuyez  $sur <sup>OK</sup> ou sur <sup>Uig</sup>.$

*"Appel vers" et l'icône s'affiche.*

*Votre combiné prend la ligne. Votre numéro ne s'affichera pas sur le téléphone de votre correspondant abonné au service "Présentation du Numéro". L'icône s'efface lorsque vous raccrochez en fin de communication.*

*Vous pouvez également invoquer le secret de votre identité, en composant le 3651 au clavier avant le numéro de votre correspondant (ce service est gratuit) ou contacter votre agence France Telecom pour vous abonner (gratuitement) au secret permanent.*

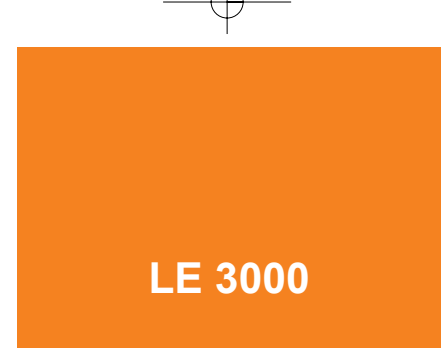

Le 3000 est un service à reconnaissance vocale permettant d'accéder aux services de la ligne téléphonique.

Ainsi grâce à un numéro unique et un code confidentiel unique, vous pouvez :

- Régler vos conditions d'accès,
- Activer vos services téléphoniques,
- Par la "boutique du 3000", vous informer et souscrire un nouveau service.

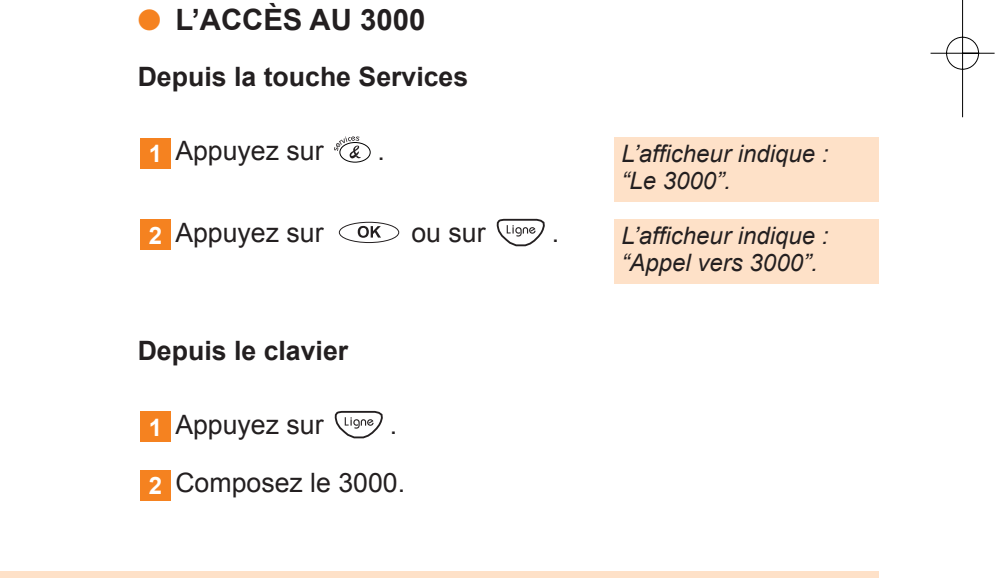

*L'accueil est gratuit, il permet d'accéder aux services qui gardent leur tarification habituelle.*

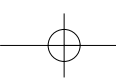

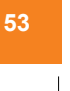

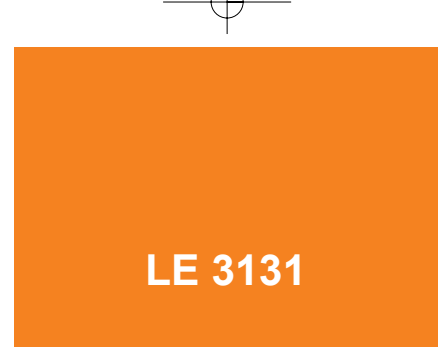

Ce service vous permet de rappeler la dernière personne qui a cherché à vous joindre en vain. Le service 3131 vous indique le numéro, la date et l'heure du dernier appelant. Pour le rappeler, composez le 5. Votre correspondant est automatiquement rappelé.

Dès que vous avez réussi à joindre ce numéro, il s'efface du service 3131. Vous pouvez également effacer volontairement le numéro présent dans le 3131 en composant le #92#.

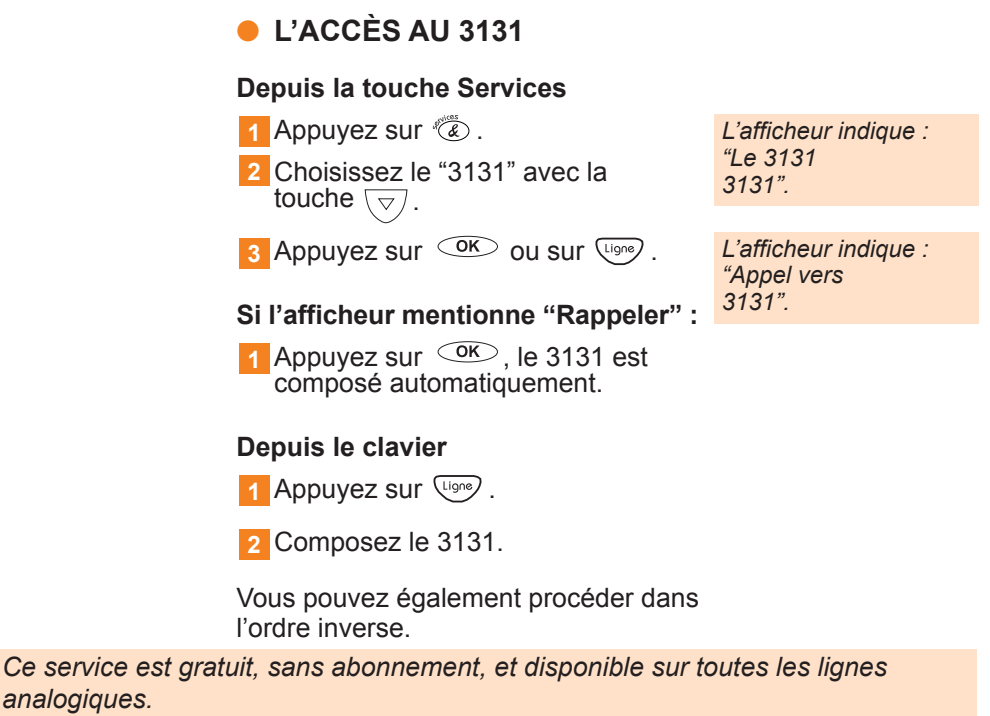

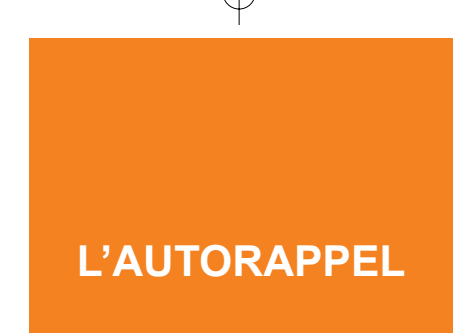

Ce service vous permet, sous réserve de disponibilités techniques, de rappeler automatiquement un correspondant dont la ligne était occupée jusqu'à présent. L'AutoRappel restera actif pendant 30 minutes après son déclenchement. Si la ligne reste occupée plus de 30 minutes, alors la fonction AutoRappel est désactivée automatiquement.

#### ● **DÉCLENCHEMENT DE L'AUTORAPPEL**

Vous cherchez à joindre un correspondant dont la ligne est occupée. Vous appuyez sur  $\left(\begin{matrix} 6 \end{matrix}\right)$  (ou  $\left(\begin{matrix} 8 \end{matrix}\right)$  puis ) pour déclencher l'AutoRappel ou bien suivez les instructions du guide

Dès que la ligne de votre correspondant se libère, votre téléphone sonne. Si vous décrochez, votre correspondant est automatiquement rappelé. Votre afficheur indique alors :

Si vous êtes abonné à la Présentation

AutoRappel 0231730538

Appel ext

Sinon :

du Numéro\*.

vocal.

Remarque : ce numéro n'est pas inscrit dans le Journal des Appels.

*\* Cette fonction est disponible sous réserve de disponibilités techniques.*

#### **• ANNULATION DE L'AUTORAPPEL**

Vous avez activé une autoRappel. Vous changez d'avis dans les 30 minutes qui suivent et ne souhaitez plus joindre votre correspondant, deux possibilités s'offrent à vous :

#### **Depuis le menu**

Sélectionnez "Annu AutoRap" **1** avec  $\widehat{\overline{\bigotimes}}$ .

**2** Appuyez sur  $\circledcirc$ .

Raccrochez à la fin de la séquence. **3**

*L'afficheur indique : "Appel vers 37 .*

**Depuis le clavier**

**1** Appuyez sur la touche  $\binom{U_1}{V_2}$ .

Composez le #37#. **2**

**3** Raccrochez à la fin de la séquence.

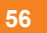

### **UTILISER LE RÉPONDEUR (SUR PLACE)**

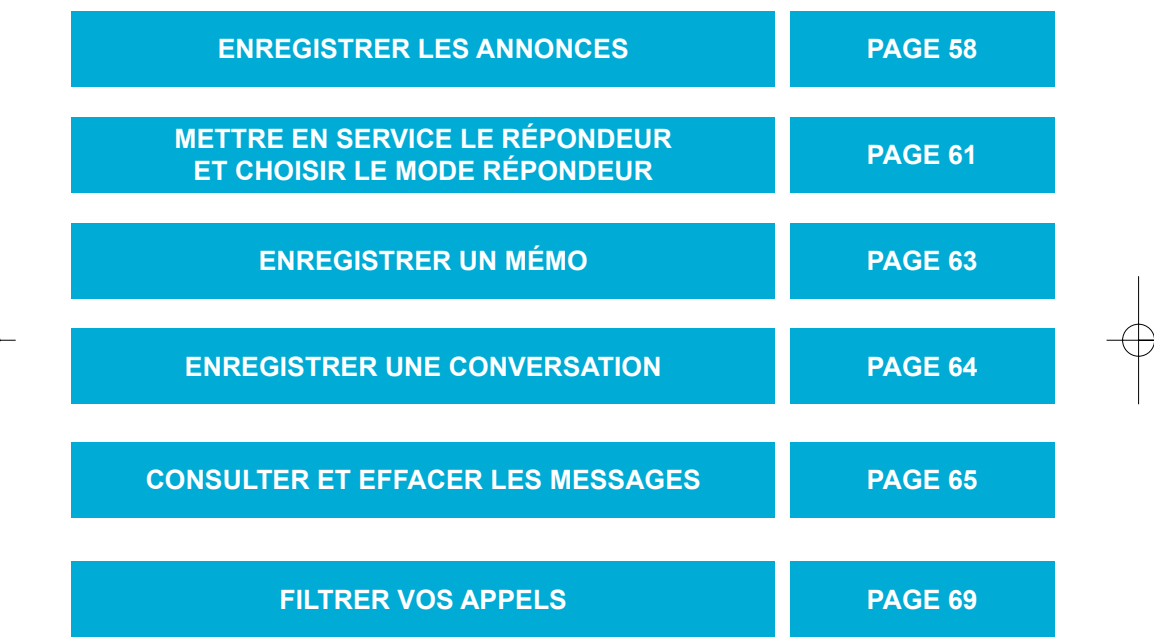

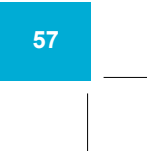

# **ENREGISTRER LES ANNONCES**

Le répondeur de votre **Amarys 2600 SF** dispose de 2 annonces :

- une annonce Répondeur-Enregistreur invitant votre correspondant à vous laisser un message,
- une annonce Répondeur simple vous permettant uniquement de diffuser un message d'information.

Pour que votre téléphone répondeur soit utilisable immédiatement, 2 annonces (une sur le Répondeur simple et une sur le Répondeur-Enregistreur) ont été préenregistrées.

Ces deux annonces sont modifiables. Toutefois, si vous décidez de les modifier, sachez que vous pourrez revenir à la configuration initiale.

#### ● **ENREGISTRER LES ANNONCES**

Pour enregistrer votre annonce :

- **1** Sélectionnez "Répondeur" avec  $\heartsuit$ , puis validez avec la touche  $\overline{\text{os}}$
- Sélectionnez "Annonces RPD" **2** avec  $\widehat{A}$  et appuyez sur  $\widehat{C}$ .
- Sélectionnez "Enregistreur" ou bien **3** "Simple"avec  $\left(\frac{\triangle}{\triangledown}\right)$ , puis validez  $a$ vec  $\circledcirc$

- Sélectionnez "Modifier ann", puis **4** validez avec  $\circledcirc$ .
- **5** Appuyez sur  $\circledcirc$ .
- Dictez votre annonce dans le micro **6** du **COMBINÉ** après le bip sonore.
- **7** Appuyez sur <sup>OK</sup> pour arrêter l'enregistrement.
- Si vous n'êtes pas satisfait de **8** l'annonce enregistrée, sélectionnez "Modifier ann" avec  $\left(\frac{\triangle}{\triangledown}\right)$ , puis répétez les étapes à . **6 8**

*L'enregistrement démarre. L'afficheur indique : "Arrêter enrg".*

*L'afficheur indique : "Arrêter enrg", la durée s'affiche sur la seconde ligne.*

*L'afficheur indique : "OK enrgistré" et 2 bips de validation sont émis.*

Remarque: L'afficheur vous indique "Echec" dans le cas où l'enregistrement de l'annonce est trop long ou trop court. Un bip d'erreur est alors émis.

#### ● **ÉCOUTER LES ANNONCES**

#### **Écouter les annonces préenregistrées :**

Pour écouter l'annonce Répondeur-Enregistreur.

1 Sélectionnez "Répondeur" avec  $\forall$ , puis validez avec la touche  $\overline{\text{OK}}$ .

- Sélectionnez "Annonce RPD" avec **2**  $\left(\frac{\triangle}{\triangledown}\right)$ , puis validez avec  $\left(\frac{\triangle}{\triangledown}\right)$ .
- **3** Sélectionnez "Enregistreur" avec  $\left(\frac{\triangle}{\triangledown}\right)$ , puis validez avec  $\overline{^\circledcirc}$ .

4 Sélectionnez "Écouter" avec  $\left(\frac{\triangle}{\triangledown}\right)$ , puis validez avec  $\circledcirc$ .

*Vous entendez alors le texte de l'annonce préenregistrée dans l'écouteur du combiné et l'afficheur indique : "Arrêter?".*

Pour écouter l'annonce Répondeur Simple.

Effectuez les étapes précédentes **1** et . **1 2**

Sélectionnez "Simple" avec  $(\triangle)$ , puis validez avec  $\genfrac{}{}{0pt}{}{\circ}{\infty}$  . **2**

**3** Sélectionnez "Ecouter" avec  $\triangle$ , puis validez avec  $\circledcirc$ .

*Vous entendez alors le texte de l'annonce préenregistrée et l'afficheur indique : "Arrêter ?".*

#### **Écouter l'annonce que vous venez d'enregistrer :**

Vous venez d'enregistrer votre annonce :

Effectuez les étapes précédentes **1** et . **1 2**

Sélectionnez "Écouter". **2**

Vous entendez alors l'annonce que vous venez d'enregistrer.

*L'afficheur indique : "Arrêter ?".*

*La durée d'enregistrement de l'annonce est comprise entre 6 s. minimum et 2 minutes. Si la durée de votre enregistrement est inférieure à 6 secondes, le message "Echec" apparaît sur l'afficheur, suivi d'un bip d'erreur.*

### **METTRE EN SERVICE LE RÉPONDEUR**

Vous pouvez commander votre répondeur depuis le **COMBINÉ** ou la **BASE**. Son fonctionnement est activé par défaut.

#### ● **ACTIVER LE RÉPONDEUR**

Si votre répondeur est arrêté, pour le remettre en service :

#### **Depuis le COMBINÉ**

- **1** Sélectionnez "Répondeur" avec  $\left(\frac{\square}{\triangledown}\right)$ , puis appuyez sur  $\circledcirc$ .
- Sélectionnez "État RPD"\*, puis **2** appuyez sur  $\circledcirc$ .

Sélectionnez "Activer" et appuyez **3**  $sur \circledcirc$ .

#### **Depuis la BASE**

Appuyez sur  $\mathbb{C}$ . L'annonce du mode en cours est diffusée pour contrôle sur le haut-parleur.

#### ● **ARRÊTER LE RÉPONDEUR**

#### **Depuis le COMBINÉ**

**1** Effectuez les étapes **1** et 2 précédentes.

Sélectionnez "Arrêter" et appuyez **2**  $sur$   $\circledcirc$ .

*\* Le libellé RPD signifie Répondeur.*

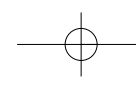

*L'afficheur indique : "Ok enrgistré" et 2 bips de validation sont émis. La touche de la BASE est allumée fixe.*

*La touche est allumée : le répondeur est activé.*

*L'afficheur indique : "Arrêter".*

*L'afficheur indique : "OK enrgistré" et 2 bips de validation sont émis. La touche de la BASE est éteinte.*

#### **Depuis la BASE**

Appuyez à nouveau sur  $\mathbb{C}$ .

Remarque :

Vous pouvez activer ou désactiver le répondeur à distance (voir "Utilisation à distance du répondeur" : p 75).

#### ● **CHOISIR LE MODE RÉPONDEUR**

Pour activer le répondeur dans le mode souhaité :

**1** Sélectionnez "Répondeur" avec  $\left(\frac{\triangle}{\triangledown}\right)$ , puis appuyez sur  $\overline{\text{OK}}$ .

Sélectionnez "Mode RPD" avec  $(\overline{\overline{}}),$ puis appuyez sur  $\subsetfty$ . **2**

Sélectionnez "Simple" ou **3**

"Enregistreur" selon le mode

souhaité avec  $\left(\frac{\triangle}{\triangledown}\right)$ , puis appuyez

 $sur \circledcirc$ .

*L'afficheur indique : "OK enrgistré" et 2 bips de validation sont émis.*

# **ENREGISTRER UN MÉMO**

L'**Amarys 2600 SF** vous offre la possibilité de déposer un message vocal depuis chez vous sur votre répondeur, qui sera diffusé avec les autres messages lors de l'écoute.

Pour enregistrer :

Sélectionnez "Enrgt mémo ?" avec **1**  $\sqrt{\nabla}$ , puis appuyez sur  $\sqrt{\text{OK}}$ .

Dictez votre mémo dans le micro **2** du **COMBINÉ**.

**3** Appuyez sur  $\frac{0 K}{2}$  pour arrêter l'enregistrement.

Votre mémo est enregistré.

Remarque : L'afficheur indique "Voir Journal" et l'icône  $\boxtimes$  apparaît.

Lorsque vous consultez le Journal des Appels, le libellé de la fiche du journal qui est associé à l'enregistrement du mémo est "Mémo vocal".

*L'afficheur indique : "Arrêt ?" et la durée de l'enregistrement est inscrite sur la seconde ligne.*

*L'afficheur indique : "Ok enrgistré" et 2 bips de validation sont émis.*

*Le voyant JOURNAL*

*clignote.*

*La durée d'un mémo vocal est limitée à 2 minutes. Un mémo vocal est considéré comme un message non lu.*

*Si la durée du mémo vocal excède 2 minutes, 1 bip de validation est émis et seules les 2 premières minutes sont enregistrées.*

## **ENREGISTRER UNE CONVERSATION**

En cours de communication, vous avez la possibilité d'enregistrer votre conversation.

> Pendant que vous êtes en communication :

Sélectionnez "Enrgt conver" avec **1**  $\langle \triangledown \rangle$ , puis appuyez sur  $\circledcirc$ .

*L'afficheur indique : "Arrêter enrg" et la durée de l'enregistrement s'inscrit sur la seconde ligne.*

**2** Appuyez sur <sup>OK</sup> pour arrêter l'enregistrement.

Pour écouter l'enregistrement, procédez comme pour l'écoute des messages (voir p 65).

*L'afficheur indique : "OK enrgistré". Après 2 secondes, la durée de l'enregistrement est affichée. Le voyant JOURNAL clignote et l'icône apparaît.*

*L'enregistrement d'une conversation ne peut excéder 6 minutes. Si la durée de l'enregistrement excède 6 minutes, 1 bip de validation est émis et seules les 6 premières minutes sont enregistrées.*

*Pour un enregistrement conséquent, pensez à libérer de l'espace mémoire en effaçant les messages déjà écoutés (voir p 67). Un enregistrement de conversation est considéré comme un message non lu.*

> Remarque : Lorsque vous consultez le Journal des Appels, le libellé de la fiche du journal qui est associé à l'enregistrement d'une conversation est : "Com. enrgtrée".

*ATTENTION : l'enregistrement d'une conversation à l'insu d'une personne peut être considéré comme un délit au regard de la loi.*

### **CONSULTER LES MESSAGES**

Durant votre absence, l'**Amarys 2600 SF** dresse la liste des correspondants qui ont déposé un message.

Cette liste (ou journal des messages) contient :

- les messages par ordre de dépôt,
- l'identification des correspondants (si vous êtes abonné au service "Présentation du Numéro"),
- la date et l'heure de dépôt pour chacun des messages sont diffusées en début de chaque message.

La capacité d'enregistrement de l'**Amarys 2600 SF** est de 15 minutes maximum. La durée d'un message ne peut dépasser 2 minutes.

*Si le message dépasse 2 minutes, seules les 2 premières minutes sont enregistrées. Le correspondant est alors averti par 1 bip d'erreur.*

Le journal des messages est limité à 59 enregistrements d'appels y compris l'enregistrement des conversations et des mémos. La présence de messages est signalée par le pictogramme  $\overline{\triangleright}$  situé en bas à droite de l'afficheur.

Le voyant JOURNAL clignote lorsque vous avez au moins un nouveau message (il est allumé fixe sur la **BASE** lorsque tous les messages sont lus).

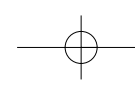

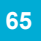

#### ● **ÉCOUTER LES MESSAGES**

Vous pouvez choisir d'écouter l'intégralité de vos messages ou seulement une partie d'entre eux.

#### **Écoute sélective**

Pour écouter vos messages un par un :

- Sélectionnez "Voir journal" avec **1** *L'afficheur indique :*   $\overline{\triangledown}$ , puis appuyez sur  $\overline{\circ}$ .
- **2** Appuyez sur  $\leftarrow$  ou  $\vee$  pour accéder au journal des messages.
- Appuyez successivement sur **3** pour consulter les messages et sur  $\curvearrowright$  pour revenir en arrière.
- 4 Appuyez sur <sup>(OK)</sup> lorsque le message est affiché. Le message est diffusé dans l'écouteur du **COMBINÉ**, précédé de la date et l'heure.

Appuyez sur  $\mathbb Q$  pour entendre le message dans le haut-parleur de la **BASE**.

*Un bip est émis à la fin de chaque message écouté.*

*"xx Nvx/yy Msgs".*

*Attention : la consultation des messages sur la base n'est pas possible alors que le combiné est en cours d'utilisation.*

#### ● **ÉCOUTE DE L'INTÉGRALITÉ DES MESSAGES**

#### **Depuis le COMBINÉ**

Vous avez reçu au moins 1 nouveau message.

**1** Appuyez sur  $\circledcirc$ .

**2** Appuyez sur  $\leftarrow$  ou  $\vee$  pour accéder au journal des messages et sélectionnez la fiche de votre choix.

Appuyez sur  $\mathbb O$  pour entendre les messages dans le haut-parleur de la **BASE**.

En appuyant sur la touche  $\bigtriangledown$  de la base, vous pouvez aussi régler le volume du haut-parleur.

#### **En cours d'écoute :**

Pour visualiser la fiche suivante, appuyez sur  $\overline{\nabla}$ , puis sur  $\overline{\nabla}$ .

Pour visualiser la fiche précédente, appuyez sur  $\curvearrowright$ , puis sur  $\curvearrowright$ .

Pour arrêter l'écoute des messages, appuyez sur  $\left(\begin{smallmatrix} 2 \\ 2 \end{smallmatrix}\right)$ .

A la fin de l'écoute, chaque message est sauvegardé.

*Le voyant JOURNAL de la BASE est allumé fixe. Le pictogramme ⊠ reste affiché tant que des messages sont présents dans le répondeur.*

*Le voyant JOURNAL clignote. L'afficheur indique "Voir journal". est affiché en bas à droite de l'afficheur.*

*L'afficheur indique : "xx Nvx/yy Msgs".*

*Tous les messages déjà écoutés on non sont diffusés dans l'écouteur du COMBINÉ.*

*Le voyant haut-parleur clignote.*

#### **Depuis la BASE**

Appuyez sur  $\bullet$ .

En cours d'écoute, Pour stopper momentanément l'écoute des messages, appuyez à nouveau  $sur \n\bigoplus$ .

*Les messages sont diffusés à la suite les uns des autres.*

Pour passer au message suivant, appuyez sur  $\bigoplus$ .

Pour relire le message faites un simple appui sur  $\left(\sqrt{4}$ , un double appui renvoie au message précédent.

#### ● **EFFACER LES MESSAGES DE LA LISTE**

#### **Depuis le COMBINÉ**

Après écoute du message, vous pouvez effacer la fiche correspondante en appuyant sur la touche  $\textcircled{\tiny{eff.}}$  du combiné.

*L'afficheur indique : "OK effacé". 2 bips de validation sont émis. La liste est remise à jour.*

#### **Depuis la BASE**

L'appui sur **Ceffocer** permet l'effacement du message en cours d'écoute.

*Les messages, les enregistrements de conversation et les mémos peuvent être effacés qu'ils soient écoutés ou non.*

# **FILTRER VOS APPELS**

Pour ne parler qu'aux personnes de votre choix, vous pouvez sélectionner vos correspondants en les écoutant déposer leur message, grâce au haut-parleur de la **BASE**. Votre répondeur doit alors être en mode Répondeur-Enregistreur.

#### ● **FILTRER**

#### **Depuis le COMBINÉ**

Pour effectuer un filtrage permanent de tous les appels :

- Sélectionnez "Répondeur" avec **1**  $\overline{\heartsuit}$ , puis appuyez sur  $\overline{\text{OK}}$ .
- Sélectionnez "FiltrageBase" avec **2** , puis appuyez sur  $\circ$ .  $\overline{\nabla}$
- Sélectionnez "Ecoute activ" avec **3**  $\frac{(\triangle)}{\triangledown}$ , puis appuyez sur  $\circledcirc$ .

Pendant que le correspondant dépose son message, vous pouvez régler le volume avec les touches  $\overline{y}$  et  $\overline{y}$ de la **BASE**.

*L'afficheur indique : "OK enrgistré" et 2 bips de validation sont émis.*

*La touche du combiné est allumée et clignote.*

#### **Depuis la BASE**

En appuyant 1 seconde sur la touche  $(+)$  de la base, vous pouvez activer le filtrage d'appel le temps de la communication.

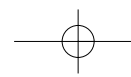

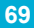

#### ● **ARRÊTER LE FILTRAGE**

#### **Depuis le COMBINÉ**

Pour arrêter le filtrage permanent de tous les appels :

**1** Effectuez les étapes **1** et 2 précédentes.

2 Sélectionnez "Pas d'écoute", puis appuyez sur  $\circledcirc$ .

*L'afficheur indique : "OK enrgistré" et 2 bips de validation sont émis.*

Le filtrage cessera également si vous raccrochez le combiné ou si vous répondez à l'appel.

#### **Depuis la BASE**

En maintenant l'appui sur la touche  $\bigtriangledown$  pendant 1 seconde, vous pouvez désactiver temporairement le filtrage d'appel.

#### ● **PARLER AU CORRESPONDANT**

Vous désirez prendre en ligne le correspondant qui dépose un message :

Appuyez sur **Uigne**.

Pour prendre l'appel à partir d'un autre poste de votre installation (même ligne téléphonique), décrochez le combiné du second téléphone.

Si votre **Amarys 2600 SF** ne perçoit pas le décrochage, faites  $(\divideontimes)$  (# au clavier de ce téléphone pour arrêter le répondeur.

*Le répondeur s'arrête automatiquement. Vous êtes en communication avec votre correspondant.*

*Le début du message, déposé avant que vous ne répondiez, sera conservé.*

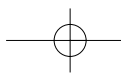

### **UTILISER LE RÉPONDEUR (À DISTANCE)**

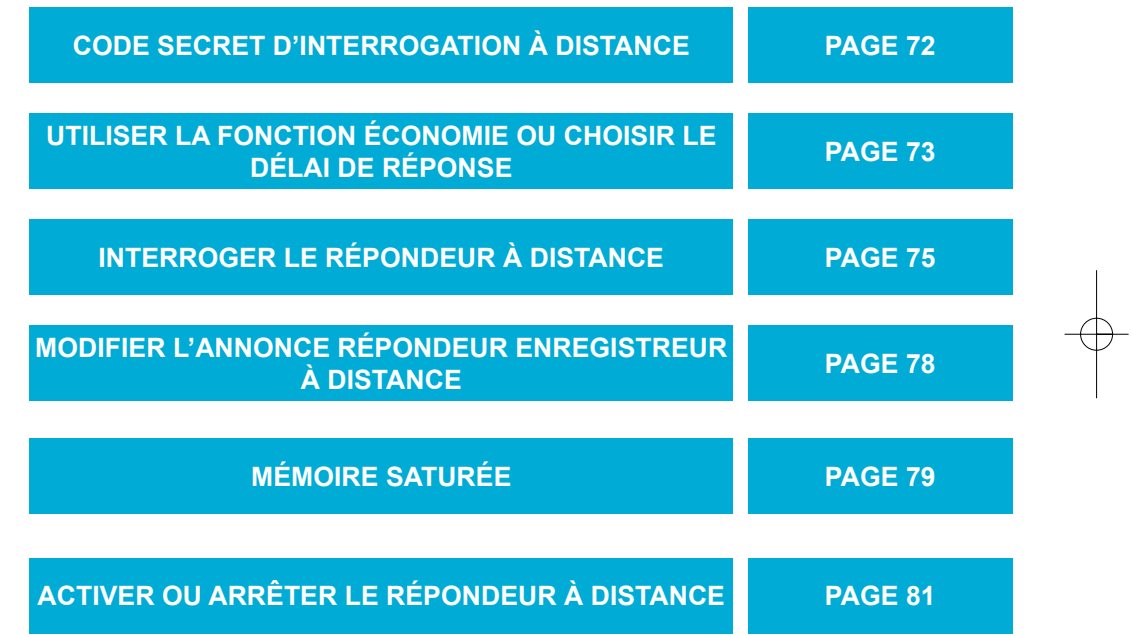

Ҿ

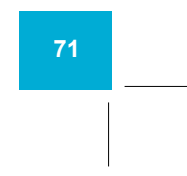

### **CODE SECRET D'INTERROGATION À DISTANCE**

Pour interroger et programmer à distance le répondeur de votre **Amarys 2600 SF**, vous devez programmer un code secret d'interrogation à distance (aucun code n'est paramétré par défaut).

Vous pouvez également le modifier selon vos besoins.

- Sélectionnez "Répondeur" avec **1**  $\left(\frac{\triangle}{\triangledown}\right)$ , puis appuyez sur  $\left(\overline{\text{OK}}\right)$ .
- Sélectionnez "Code distant" avec **2**  $\frac{(\triangle)}{(\triangledown)}$ , puis appuyez sur  $\circledcirc$ .
- Saisissez votre code secret à **3** 4 chiffres.

4 Appuyez sur **co** pour terminer.

Le code est enregistré.

*L'afficheur indique : "Entrer code".*

*Le curseur s'affiche sur la deuxième ligne de l'afficheur.*

*2 bips de validation sont émis.*
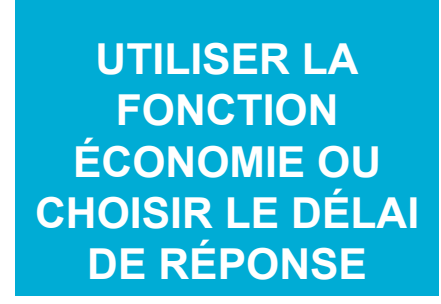

Vous pouvez choisir un nombre fixe de sonneries avant que votre répondeur ne décroche (utile lorsque vous êtes présent).

Vous pouvez activer le mode Economiseur, utile pour l'interrogation à distance : le répondeur décroche au bout de 2 sonneries s'il y a des nouveaux messages et au bout de 5 sonneries s'il n'y en a pas (ou si les messages sont déjà consultés) vous laissant ainsi le temps de raccrocher, et vous permettant d'économiser une communication.

### ● **CHOISIR LE DÉLAI DE RÉPONSE**

Pour fixer un délai :

- Sélectionnez "Répondeur" avec **1**  $\overline{\triangledown}$ , puis appuyez sur  $\overline{\text{OR}}$ .
- Sélectionnez "Délai répons" avec **2** , puis appuyez sur  $\circledcirc$ .
- Sélectionnez le délai de **3** réponse souhaité avec  $\left(\frac{\triangle}{\triangledown}\right)$ , puis appuyez sur  $\circledcirc$ .

*L'afficheur propose des délais de réponse : court ou long, correspondant à 2 ou 5 sonneries.*

*L'afficheur indique : "OK enrgistré" et 2 bips de validation sont émis.*

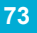

### $\bullet$  **METTRE EN SERVICE LA FONCTION ÉCONOMIE**

Pour passer en mode économie :

Effectuez les étapes précédentes **1** et . **1 2**

Sélectionnez "Econome 2ou5" **2** avec  $\left(\frac{\triangle}{\triangledown}\right)$ , puis appuyez sur  $\left(\overline{\text{OK}}\right)$ . *L'afficheur indique : "OK enrgistré" et 2 bips de validation sont émis.*

Lorsque vous interrogez à distance l'**Amarys 2600 SF**, le répondeur se déclenche au bout de 2 sonneries s'il y a des nouveaux messages et au bout de 5 sonneries s'il n'y en a pas (ou que les messages sont déjà consultés), vous laissant ainsi le temps de raccrocher.

## **INTERROGER LE RÉPONDEUR À DISTANCE**

Pour effectuer des opérations d'interrogation à distance, vous devez programmer au préalable le code d'interrogation à distance (voir p 72).

Lorsque vous êtes en contact avec votre répondeur **Amarys 2600 SF**, il vous indique les informations suivantes :

- Nombre de messages,
- Date et heure du premier message,
- Lecture du premier message,
- Numéro de téléphone du correspondant, si vous êtes abonné aux services de France Telecom.

## ● **INTERROGER À DISTANCE**

Pour interroger votre répondeur depuis un appareil extérieur :

Composez votre numéro de **1** *L'annonce courante est* téléphone.

2 Appuyez sur  $(*)$  pendant l'annonce à partir du clavier d'un téléphone.

Composez votre code secret à **3** 4 chiffres.

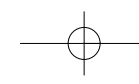

*Le code d'Interrogation à Distance composé, vous entendez un bip de confirmation et le répondeur annonce vocalement : "Vous avez reçu x nouveaux messages".*

*diffusée.*

*L'Amarys 2600 SF émet 1 bip.*

Le répondeur annonce :

"Vous avez reçu X nouveaux messages" ou "Vous avez reçu X messages" ou "Vous n'avez aucun message".

Chaque message écouté est précédé de la date et de l'heure.

Si le code à 4 chiffres est incorrect, l'**Amarys 2600 SF** émet un signal sonore.

*Après 3 erreurs successives, l'Amarys 2600 SF raccroche.*

*Seuls les nouveaux messages sont émis automatiquement.*

Refaites les séquences **2** et <sup>3</sup>.

*En cours de lecture des messages, si aucun appui touche n'est envoyé pendant 6 minutes consécutives, la lecture est interrompue. Un appui sur n'importe quelle touche relance l'écoute du message interrompu.*

#### **EN COURS DE CONSULTATION DES MESSAGES**

Vous pouvez effectuer différentes opérations.

**Écouter le Guide Vocal** Composez le code  $(*)$   $()$ .

**Réécouter le message en cours** Composez le code  $(*)$   $(8^{\text{tw}})$ .

**Effacer le message en cours** Composez le code  $(*)$   $\mathbb{G}_{\text{max}}$ .

*Il s'agit d'une aide vocale à distance et des résumés des différentes programmations.*

*Lorsque le dernier message est effacé, l'Amarys 2600 SF passe en attente d'ordre (succession de 2 bips).*

*Vous pouvez à tout moment interrompre l'interrogation à distance et obtenir le raccrochage immédiat du répondeur en composant*  $(*)$   $(*)$ .

**Réécouter le message précédent** Composez le code  $(*)$  (Tpqrs).

**Passer au message suivant** Composez le code (\*)  $\circledast$  .

**Arrêter momentanément l'écoute** Composez le code  $(*)$   $(5)$ .

**Relancer l'écoute** Composez le code  $(*)$   $(*)$ .

**Arrêter les opérations en cours** Composez le code  $(*)$   $(*)$ .

En fin de diffusion des messages, le répondeur passe en attente d'ordre, vous disposez de 20 secondes pour entrer l'une des commandes suivantes :

 $(*)$   $\bigcirc$  pour réécouter tous les messages.

 $\circledast$   $($ <sup>2abo</sup> pour effacer tous les messages. Le répondeur de l'**Amarys** 2600 SF vous invite alors à confirmer en appuyant deux fois sur  $(\frac{\mu}{\epsilon})$ . Si vous souhaitez effacer tous les messages, composez deux fois  $(\frac{\mu}{\nu})$ . La commande est acceptée.

 $\circledast$   $\circledast$  pour modifier l'annonce Répondeur-Enregistreur.

 $(*)$   $(4)$  pour activer/désactiver le répondeur.

*En fin d'écoute, les messages sont automatiquement sauvegardés.*

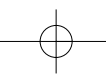

*l'Amarys 2600 SF diffuse le message suivant : "Messages effacés, répondeur vide".*

*Le répondeur de*

## **MODIFIER L'ANNONCE RÉPONDEUR ENREGISTREUR À DISTANCE**

L'**Amarys 2600 SF** vous permet de modifier à distance l'annonce du Répondeur-Enregistreur (si la mémoire est saturée, voir p 79).

Pour modifier l'annonce :

- Composez votre numéro de **1** *L'annonce courante est* téléphone.
- 2 Appuyez sur  $(*)$  suivi de votre code secret pendant l'annonce.
- 3 Composez ( $\ast$ ) (3def) pour enregistrer une nouvelle annonce Répondeur-Enregistreur.
- Dictez votre nouvelle annonce **4** Répondeur-Enregistreur.
- Pour terminer l'enregistrement, **5** composez  $(*)$ .

Si vous avez terminé, composez #) ou raccrochez.

L'interrogation à distance s'arrêtera automatiquement, si vous restez plus d'une minute sans entrer une commande.

*diffusée.*

*L'enregistrement commence après le signal sonore (1 bip).*

*La durée de l'enregistrement est comprise entre 6 secondes minimum et 2 minutes. Si cette durée dépasse 2 minutes, seules les 2 premières minutes sont enregistrées.*

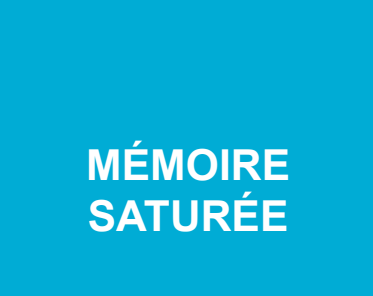

Lorsque votre Répondeur-Enregistreur ne dispose plus d'espace mémoire, il passe en mode Répondeur Simple.

Dès que vous libérez de l'espace mémoire en effaçant des messages, il revient automatiquement en mode Répondeur-Enregistreur.

### ● **ACCUEIL DE VOS CORRESPONDANTS**

Le Répondeur passe automatiquement *L'afficheur indique :* dans le mode Répondeur Simple. Pensez alors à modifiez votre annonce Répondeur Simple en fonction du contexte.

Pour libérer de l'espace mémoire : Écoutez les messages (p 65), puis effacez ceux que vous ne souhaitez pas conserver (p 68).

*"RPD saturé" et la* touche  $\binom{m}{m}$  clignote *rapidement.*

*Attention : après avoir libéré de l'espace mémoire, le répondeur revient automatiquement en mode Répondeur-Enregistreur.*

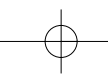

## ● **À DISTANCE**

Si votre **Amarys 2600 SF** décroche entre 2 et 5 sonneries et vous entendez l'annonce du mode Répondeur Simple.

*La mémoire est saturée et le répondeur est passé en mode Répondeur Simple.*

Pour libérer de l'espace mémoire :

Pendant l'annonce, composez **1** suivi de votre code secret.

Composez la commande **2** pour effacer tous les messages à la fin de l'écoute ou pour effacer seulement le message en cours d'écoute.

## **ACTIVER OU ARRÊTER LE RÉPONDEUR À DISTANCE**

Si vous êtes hors de votre domicile, vous avez la possibilité d'activer ou d'arrêter le fonctionnement de votre répondeur sur simple appel.

Pour activer le répondeur : Composez votre numéro de **1** téléphone.

2 Appuyez sur  $(*)$  puis composez votre code secret pendant le signal sonore.

**3** Composez (\*)  $(4^{ghi})$  à partir du clavier d'un poste.

S'il y a des messages antérieurs à l'arrêt du répondeur, ceux-ci sont diffusés puis, le répondeur passe en attente d'ordre.

Si vous avez besoin, vous pouvez entrer une commande, sinon raccrochez ou composez  $(*)$   $(*)$ .

Si le code est incorrect, l'**Amarys 2600 SF** émet un signal sonore (3 bips).

Refaites les séquences **2** et 3.

Pour arrêter le répondeur :

Effectuez les étapes 1 à 3 précédentes.

*L'Amarys 2600 SF décroche après 9 sonneries et le répondeur émet un signal sonore.*

*Vous entendez "Répondeur en marche". Le répondeur est activé dans le mode sélectionné.*

*Après 3 erreurs successives, l'Amarys 2600 SF raccroche.*

*Vous entendez "Répondeur arrêté".*

## **PROGRAMMER LES PARAMÈTRES PHYSIQUES**

#### ● **MODIFIER LES CODES SERVICES**

Pour modifier les codes :

Sélectionnez "Regl techniq" **1** avec  $\mathbf{\nabla}.$ 

2 Appuyez sur <sup>OK</sup>.

Tapez le code installateur 4 6 7 8 **3** (I.N.S.T).

4 Appuyez sur  $\circledcirc$ .

**6** Appuyez sur  $\circledcirc$ .

Sélectionnez "Modf codesFT" **5** avec  $\frac{\triangle}{\triangledown}$ 

*Le curseur est positionné en début de deuxième ligne sous "Code instal ?".*

*L'afficheur propose divers réglages décrits ci-après.*

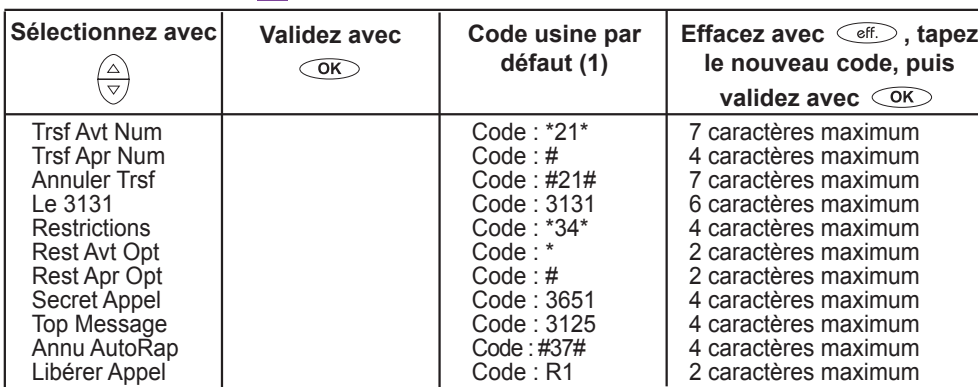

(1 ) Si vous ne souhaitez pas modifier le code, appuyez sur <sup>(exit)</sup> .<br>La lettre "R" s'obtient avec la touche (R) . Pour obtenir les caractères y compris \*, # et R, voir p21.<br>La lettre "P" de pause s'obtient par un appui l

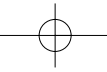

### ● **MODIFIER LE RACCORDEMENT**

Si vous envisagez de raccorder ce poste derrière un autocommutateur privé (PABX), vous pouvez modifier les paramètres physiques.

*Remarque : appuyez sur pour revenir à l'écran d'accueil sans modifier le raccordement. Le combiné garde en mémoire les numéros enregistrés,le Bis et l'état de déclaration des services France L'afficheur indique : "OK enrgistré" et 2 bips de validation sont émis. L'afficheur indique : "Rés.Privé" et 2 bips de validation sont émis.* Pour modifier le raccordement : 1 Reprenez les étapes 1 à 4 de la section : "Modifier les codes de services". Sélectionnez "Type réseau" **2** avec  $\overline{\overset{\triangle}{\bigtriangledown}}$ **3** Appuyez sur  $\overline{\text{OS}}$ . L'affichage dépend de l'état initial. S'il est en raccordement privé : appuyez sur  $\circledcirc$  pour valider le changement. S'il est en raccordement public : appuyez sur  $\overline{OR}$  pour valider le changement. ● **RETOUR AUX PARAMÈTRES PAR DÉFAUT** Si vous souhaitez revenir simplement aux paramètres d'origine de votre **Amarys 2600 SF** : 1 Reprenez les étapes 1 à 4 de la section "Modifier les codes de services". Sélectionnez "Restaur usin" **2** avec  $\widehat{\overline{\left(\frac{\wedge}{\vee}\right)}}$ **3** Appuyez sur  $\circledcirc$ . Après l'opération, la sonnerie du téléphone et les bips sont de nouveau activés. Le raccordement est configuré pour un réseau commuté.

Les 2 annonces pré-enregistrées sont restituées (voir p 58).

*Telecom.*

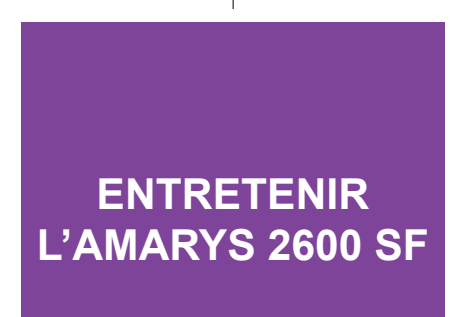

Pour entretenir l'**AMARYS 2600 SF**, utilisez un chiffon humidifié à l'eau légèrement savonneuse, puis essuyez avec un chiffon sec. N'utilisez ni solvant, ni produit ménager.

**Important :** évitez de placer l'appareil à un endroit qui pourrait entraîner sa chute.

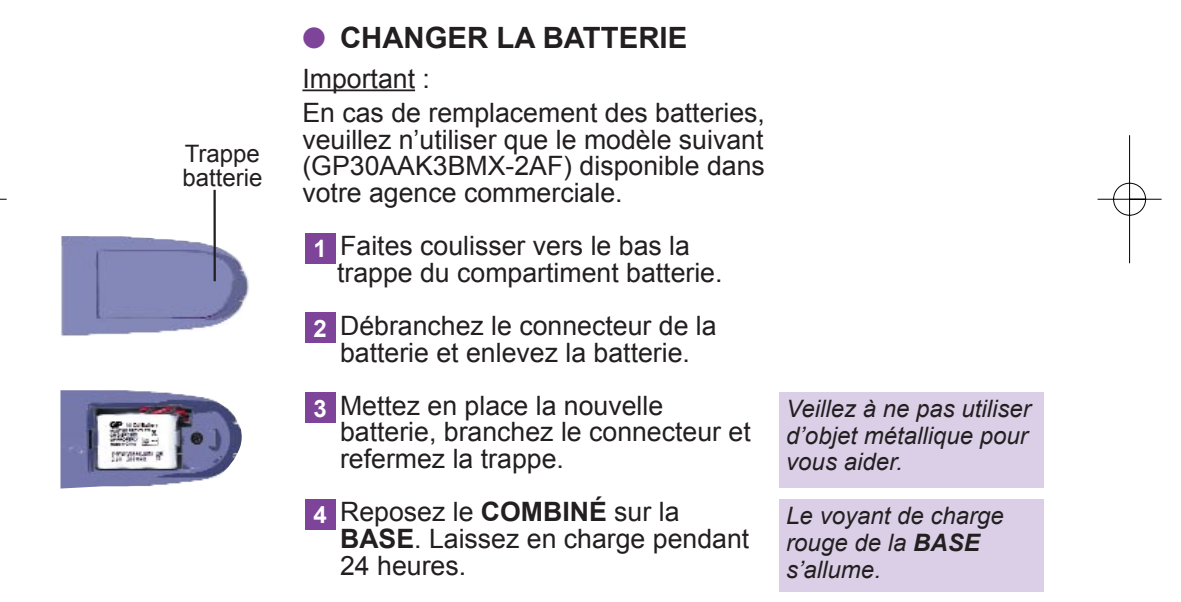

**Attention** : les batteries et piles usagées ne doivent pas être mises aux ordures ménagères.

Vous devez les rapporter à votre distributeur ou les déposer dans un centre de récupération réservé à cet effet, sous peine de sanctions prévues par l'article 131-41 du code pénal, selon le décret 97-1328 du 30 décembre 1997, de protection de l'environnement.

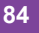

# **TÉLÉPHONE, UN PROBLÈME ? VÉRIFIEZ ...**

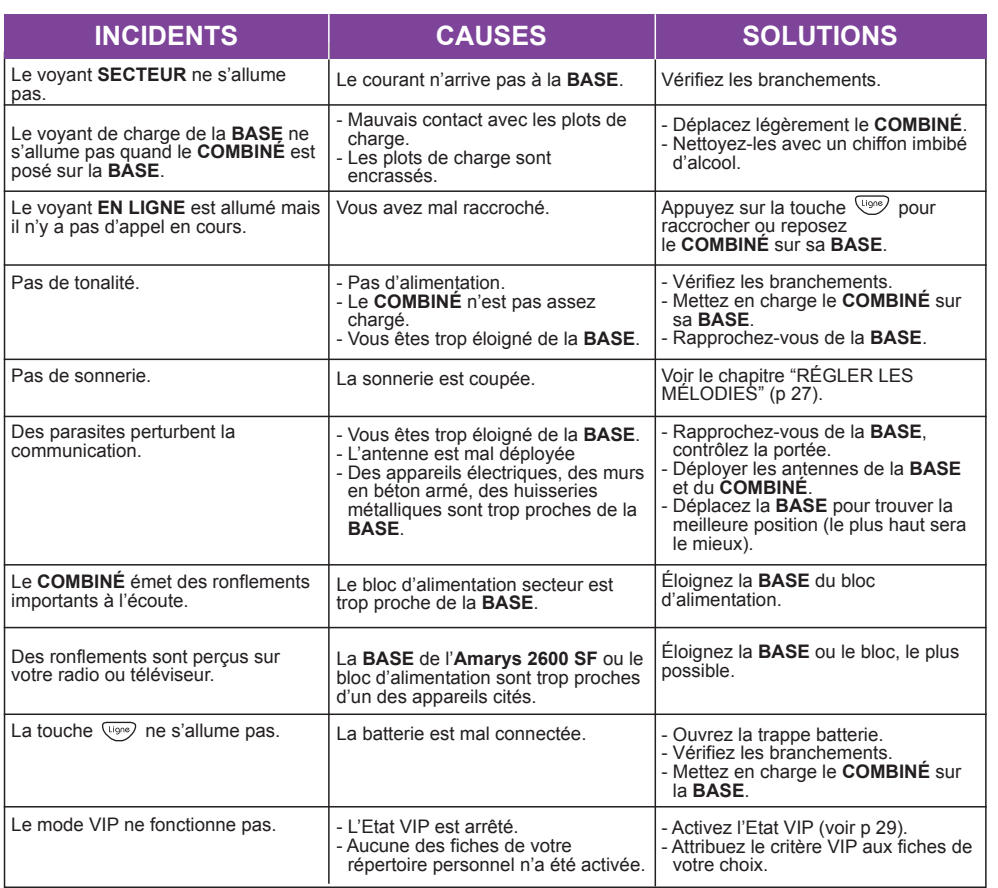

# **RÉPONDEUR, UN PROBLÈME ? VÉRIFIEZ ...**

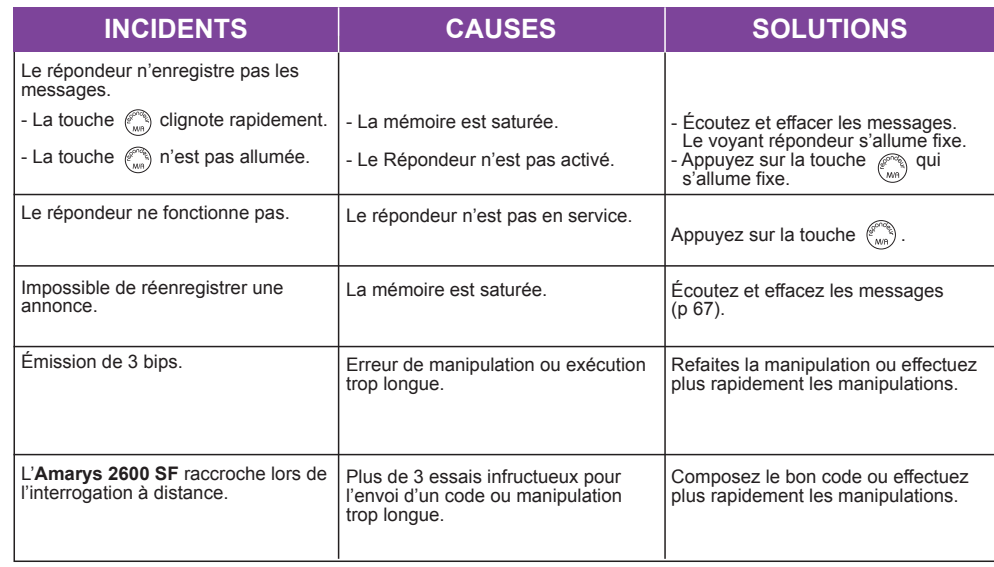

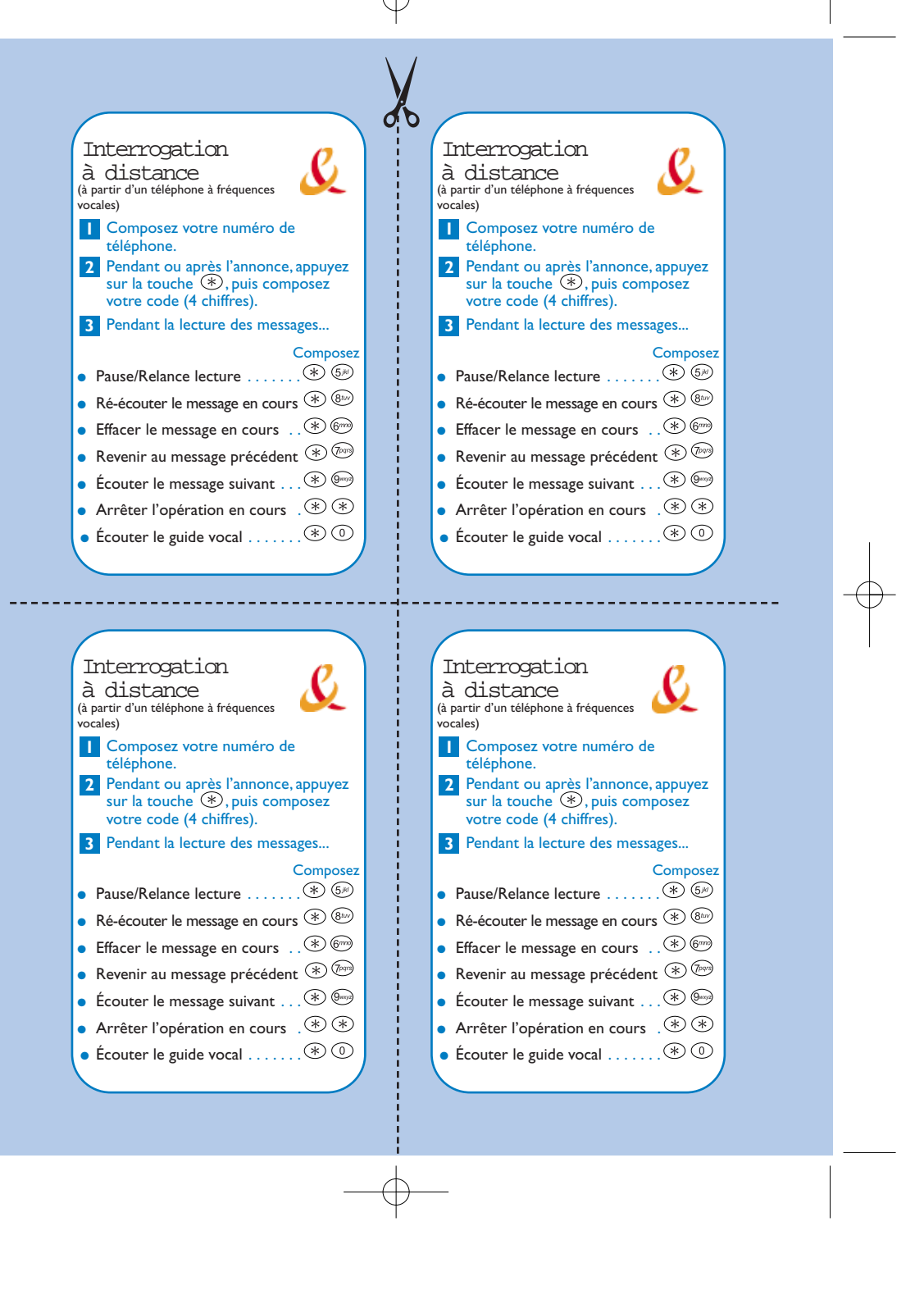

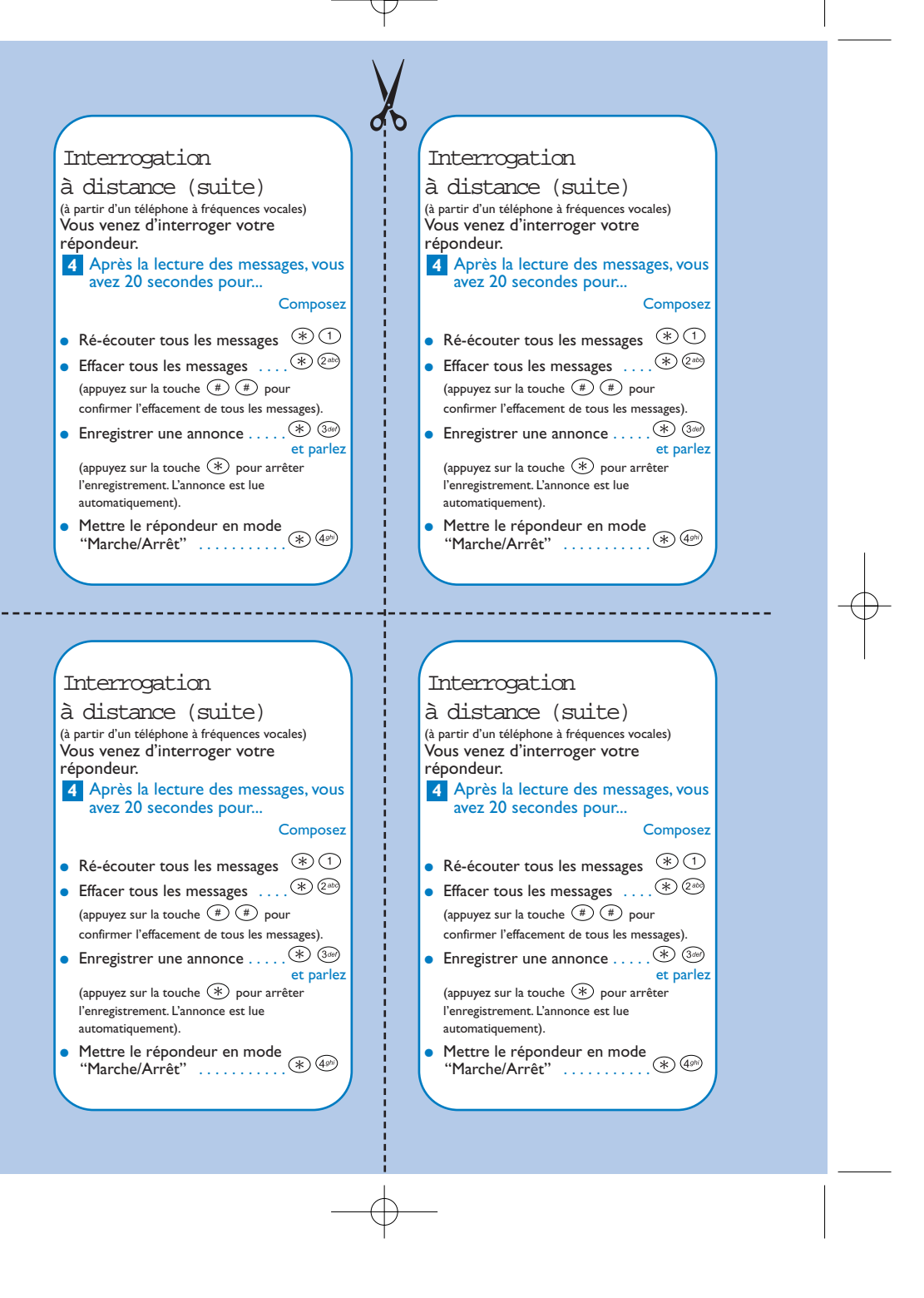